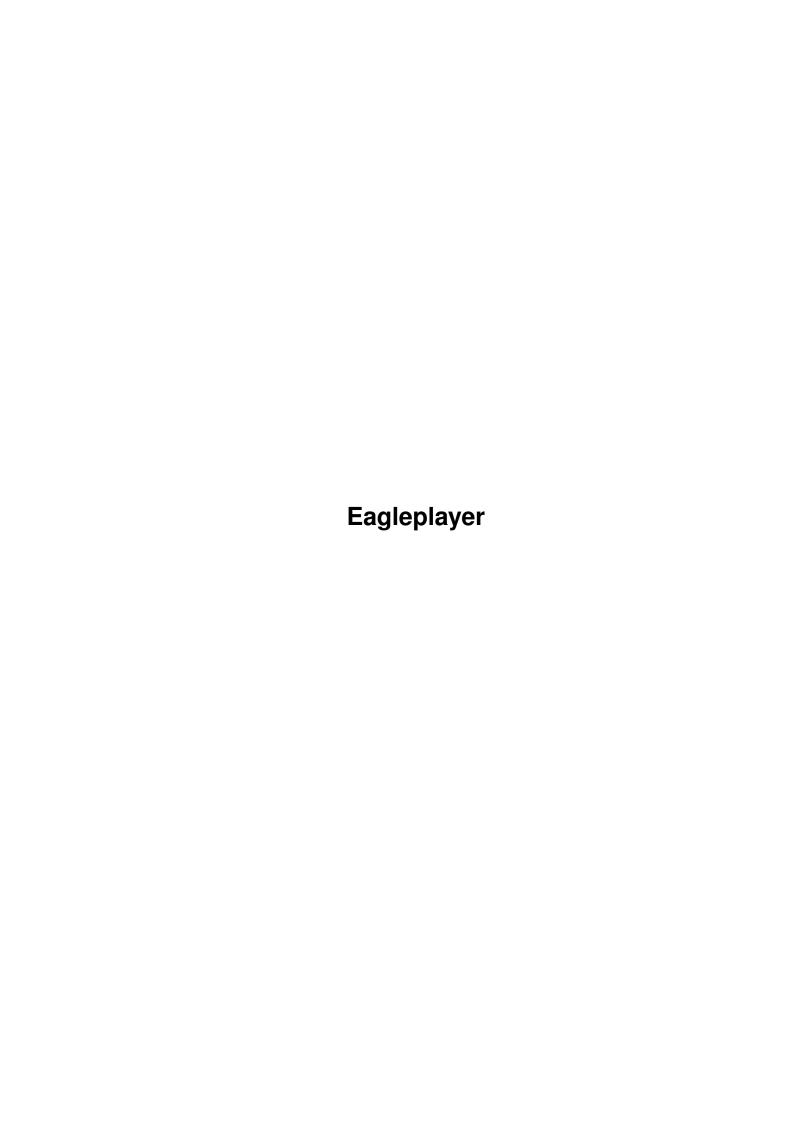

Eagleplayer

| COLLABORATORS |             |              |           |  |  |  |  |
|---------------|-------------|--------------|-----------|--|--|--|--|
|               | TITLE :     |              |           |  |  |  |  |
|               | Eagleplayer |              |           |  |  |  |  |
| ACTION        | NAME        | DATE         | SIGNATURE |  |  |  |  |
| WRITTEN BY    |             | July 1, 2022 |           |  |  |  |  |

| REVISION HISTORY |      |             |      |  |  |  |  |
|------------------|------|-------------|------|--|--|--|--|
| NUMBER           | DATE | DESCRIPTION | NAME |  |  |  |  |
|                  |      |             |      |  |  |  |  |
|                  |      |             |      |  |  |  |  |
|                  |      |             |      |  |  |  |  |

Eagleplayer

# **Contents**

| 1 | Eagl | leplayer                                                 |    |  |  |  |  |  |  |  |  |
|---|------|----------------------------------------------------------|----|--|--|--|--|--|--|--|--|
|   | 1.1  | Eagleplayer 1.54 Documentation                           | 1  |  |  |  |  |  |  |  |  |
|   | 1.2  | copyright und vertriebsbedingungen                       | 4  |  |  |  |  |  |  |  |  |
|   | 1.3  | distribution                                             | 5  |  |  |  |  |  |  |  |  |
|   | 1.4  | was ist und kann der eagleplayer?                        | 7  |  |  |  |  |  |  |  |  |
|   | 1.5  | entstehung des eagleplayers                              | 9  |  |  |  |  |  |  |  |  |
|   | 1.6  | was fehlt in dieser version noch?                        | 9  |  |  |  |  |  |  |  |  |
|   | 1.7  | wann gibt es eine neue version des eagleplayers ?        | 10 |  |  |  |  |  |  |  |  |
|   | 1.8  | update-service                                           | 10 |  |  |  |  |  |  |  |  |
|   | 1.9  | fehlerbeschreibung                                       | 11 |  |  |  |  |  |  |  |  |
|   | 1.10 | keyfile-benutzung                                        | 11 |  |  |  |  |  |  |  |  |
|   | 1.11 | systemanforderungen                                      | 12 |  |  |  |  |  |  |  |  |
|   | 1.12 | benötigte zusätzliche dateien                            | 12 |  |  |  |  |  |  |  |  |
|   | 1.13 | installation auf diskette,festplatte,                    | 13 |  |  |  |  |  |  |  |  |
|   | 1.14 | start des eagleplayers von cli & shell                   | 14 |  |  |  |  |  |  |  |  |
|   | 1.15 | start von der workbench aus                              | 14 |  |  |  |  |  |  |  |  |
|   | 1.16 | das konfigurationsfile                                   | 14 |  |  |  |  |  |  |  |  |
|   | 1.17 | das hauptfenster                                         | 15 |  |  |  |  |  |  |  |  |
|   | 1.18 | steuerung des programms über die schalter (gadgets)      | 16 |  |  |  |  |  |  |  |  |
|   | 1.19 | steuerung über die pulldown-menüs                        | 18 |  |  |  |  |  |  |  |  |
|   | 1.20 | tastaturkürzel                                           | 26 |  |  |  |  |  |  |  |  |
|   | 1.21 | die appwindow-funktion                                   | 27 |  |  |  |  |  |  |  |  |
|   | 1.22 | pubscreens                                               | 28 |  |  |  |  |  |  |  |  |
|   | 1.23 | font-unterstützung                                       | 28 |  |  |  |  |  |  |  |  |
|   | 1.24 | interne depacker                                         | 28 |  |  |  |  |  |  |  |  |
|   | 1.25 | der lha-extraktor                                        | 29 |  |  |  |  |  |  |  |  |
|   | 1.26 | öffnung und funktion des player-fensters                 | 29 |  |  |  |  |  |  |  |  |
|   | 1.27 | steuerung über die schalter und erklärung der funktionen | 30 |  |  |  |  |  |  |  |  |
|   | 1.28 | tastaturkürzel im playerwindow                           | 30 |  |  |  |  |  |  |  |  |
|   | 1.29 | interne player                                           | 31 |  |  |  |  |  |  |  |  |

Eagleplayer

| 1.30 | einleitung zu den userprogrammen                   | 32  |
|------|----------------------------------------------------|-----|
| 1.31 | steuerung der user-programme                       | 33  |
| 1.32 | zu den einzelnen bisher verfügbaren userprogrammen | 34  |
| 1.33 | keine programmierrichtlinien für userprogramme     | 36  |
| 1.34 | einbindung des eagleplayers in andere programme    | 36  |
| 1.35 | die playerbatch-datei                              | 39  |
| 1.36 | die userprogrammbatch-datei                        | 40  |
| 1.37 | fehlermeldungen                                    | 40  |
| 1.38 | fehler des programms                               | 41  |
| 1.39 | problemecke                                        | 42  |
| 1.40 | einleitung zu den externer playern                 | 43  |
| 1.41 | das externe player konzept                         | 43  |
| 1.42 | schematischer aufbau von externen playern          | 44  |
| 1.43 | schematischer aufbau von custom modulen            | 44  |
| 1.44 | anpassung von playern                              | 44  |
| 1.45 | playerheader                                       | 45  |
| 1.46 | modulerkennung                                     | 45  |
| 1.47 | interrupts                                         | 46  |
| 1.48 | bedeutung der tags                                 | 46  |
| 1.49 | delitracker support funktionen                     | 49  |
| 1.50 | tips zur anpassung                                 | 52  |
| 1.51 | die besonderheiten und neuerungen des eagleplayers | 53  |
| 1.52 | die neuen tags                                     | 54  |
| 1.53 | moduleinfo                                         | 55  |
| 1.54 | analyzeransteuerung                                | 57  |
| 1.55 | die neuen eagleplayer-globals                      | 59  |
| 1.56 | einführung und beschreibung des arexx-portes       | 63  |
| 1.57 | arexx-kommandoübersicht                            | 63  |
| 1.58 | anpassung an directory opus                        | 71  |
| 1.59 | danksagungen                                       | 72  |
| 1.60 | registration                                       | 73  |
| 1.61 | registrierkarte                                    | 74  |
| 1.62 | updatekarte                                        | 75  |
| 1.63 | biographie                                         | 76  |
| 1.64 | externe player                                     | 82  |
| 1.65 | fehler in den playroutinen                         | 100 |

Eagleplayer 1 / 100

## **Chapter 1**

# **Eagleplayer**

## 1.1 Eagleplayer 1.54 Documentation

```
Manual
        for the
            EaglePlayer
           Version 1.54
        Manual $VER: V1.14 (January-16-95)
         © 1993,1994,1995 Defect Software Productions
   external Playerconcept © Delirium, expanded and customized by Defect
Table of contents:
  1. Copyright
                1.1 Copyright and distribution-conditions
                1.2 Distribution
                  2. Introduction
                2.1 What is the EaglePlayer (able to do) ?
                2.2 Formation of the EaglePlayer
                2.3 What is not yet implemented in this Version ?
                2.4 When will the next EaglePlayer come up ?
                2.5 How to become a registered User
                2.6 Orderform
                2.7 Update-Service
                2.8 Bug reports
```

Eagleplayer 2 / 100

- 2.9 Using the Keyfile
  - 3. Installation and starting
- 3.1 System requirements
- 3.2 Additionally needed files
- 3.3 Installation on Disk, HardDisk,...
- 3.4 Starting the EaglePlayers from CLI/SHELL
- 3.5 Starting from the Workbench
- 3.6 The Config-file
  - 4. controlling the Program
- 4.1 The main window
- 4.1.1 Controlling the program using the Gadgets
- 4.1.2 Control via Pulldown Menus
- 4.1.3 Shortcuts
- 4.1.4 The Appwindow-function
- 4.1.5 Pubscreens
- 4.1.6 Font-support
- 4.1.7 internal (Un) Packer
- 4.1.8 The LHA-Extraktor
  - 4.2 The Player-window
- 4.2.1 Opening and Functions of the Player-Window
- 4.2.2 Controlling using the buttons and description of it's  $\ \hookleftarrow$  functions
- 4.2.3 Shortcuts in the Playerwindow
- 4.2.4 Internal Players
- 4.2.5 External Players
- 4.2.5 Bugs within the players
  - 4.3 The User-Programs
- 4.3.1 Introduction
- 4.3.2 Controlling the User-Programs
- 4.3.3 to the Userprograms currently available
- 4.3.4 No coding guides for User-Programs !

Eagleplayer 3 / 100

- 4.3.5 Binding the Eagleplayer into other programs
  - 4.4 The Batch-files
- 4.4.1 The PlayerBatch-file
- 4.4.2 The UserprogrammBatch-file
  - 5. Bugs
- 5.1 Error Warnings
- 5.2 Errors of this Program
- 5.3 Problem-sheet
  - 6. EXTERNAL PLAYER PROGRAMMING INTERFACE
- 6.1 Introduction to the external players
- 6.1.1 The external Player concept
- 6.1.2 The structure of external players
- 6.1.3 The structure of custom modules
- 6.2 How to build external players
- 6.2.1 Playerheader
- 6.2.2 Modulerecognition
- 6.2.3 Interrupts
- 6.3 Meanings of the Tags
- 6.4 DeliTracker support functions
- 6.5 Hints and Tips
- 6.6 The special informations and news for the Eagleplayer
- 6.6.1 The new tags
- 6.6.2 Moduleinfo
- 6.6.3 Analyzer control
- 6.6.4 The new Eagleplayer Globals
  - 7. The Arexx-Interface
- 7.1 Introduction and description of the Arexx-Port
- 7.2 The commands
- 7.3 Arexx-Adaption to DOPUS 4
  - 8. History
- 8. History
  - 9. Acknowledgements

Eagleplayer 4 / 100

9. Greetings and Acknowledgements

## 1.2 copyright und vertriebsbedingungen

1.1 Copyrights and distribuiton-conditions

The EaglePlayer is to be seen as Shareware in the current Version. That means, that we expect a ShareWare-fee of 20 US\$ or £10 outwards of germany (else 20 DM), that has to be given CASH or as Eurocheque (other currencies or Cheques can NOT be accepted). In return for that you will get the latest version of the EaglePlayer, which contains features, that are disabled in the ShareWare version (e.g. Save, Load Before, Userprogram batch facilities). Besides that you will get the improved version including new UserPrograms for free, so that the Shareware-fee is quite justified considering the mailing costs. Please send the supplied

Orderform

t 0 •

(but read chapter

Registration first)

Buggs Eagleeye

-- ------

Henryk Richter Jan Blumenthal Stephan-Jantzen-Ring 47 or Erich-Mühsam-Straße 33 18106 Rostock 18069 Rostock

Germany Germany

Phone: +49 / 0381 / 1208867 Phone/Fax: +49 / 0381 / 83979

E-Mail: henryk.richter@stud.uni-rostock.de

or

buggs@baltic.e-technik.uni-rostock.de

UK Registration Site:

RBF Software (EP registration) 169, Dale Valley Road, Hollybrook, Southampton. SO1 6QX England.

In case you have any remarks, suggestions, Bugreports, new Soundformats, threatening letters, Amigas to give away, ... for us or problems at using, you can contact the addresses above. If you contact us not for registering purposes remember: NO DISK, NO ANSWER!!

The EaglePlayer may be distributed on Public-Domain-Series, ShareWare-Series and Networks under the following conditions:

- The EaglePlayer-Package must remain complete, the files belonging

Eagleplayer 5 / 100

to that package are listed in the 'Distribution' chapter.

The EaglePlayer is going to be delivered on 2 Disks (uncrunched).

- Neither the program, nor the documentation may be changed, except for packing them, as long as toe original state will be 100% recoverable (e.g.LHA, ZOO, ARC, ZIP, PowerPacker).
- The distribution price for the EaglePlayer itself or for the Disks containing the EaglePlayer may not exceed the total of 5 DM or the corresponding amount in other currencies. The same applies to transferring-fees in Networks.
- The firm "Mallander Software" may NOT distribute this software !!!
- The EaglePlayer may not be distributed in Software-Packages, excepted PD- or Shareware-Series (e.g. Fish, Time), without any WRITTEN permission of the authors.
  - This permission has to be gathered BEFORE DISTRIBUTING it !!!!!!!!
- That applies for commercial use or distribution as well, what is explicitly prohibited form the authors without having a WRITTEN permission.
  - But it is allowed to put the latest version from an Aminet site (ftp.uni-erlangen.de,ftp.cdrom.com,ftp.wustl.edu etc.) onto a CDRom compilation without asking us since the Aminet uploads are always the latest

We, the authors of this program, will not take any liability for damages on hard- and software that were eventually caused by the program. The use of this program is at your own risk.

WE, THE AUTHORS , PRESERVE TO THE RIGHT OF PROHIBITING THE DISTIBUTION OF THE EAGLEPLAYER TO SINGLE VOLUNTEERS, IN CASE THEY DO NOT FOLLOW OUR COPYRIGHT-CONDITIONS. The EaglePlayer was not written for people, who wanna earn much money with it. It shall expand the Amiga-World with a senseful music playing program that only requires little money to get.

Note: We don't mind the distribution of our program at all but want to ensure that the latest version is used.

#### 1.3 distribution

## 1.2 Distribution

The Eagleplayer is a program package which is distributed either 2 disks or as an LHA file (Internet version).

The further distribution of this package is only allowed when the following files and directories (with their contents) are supplied in unmodified form. When you change the Names of the Discs (e.g. for a Series like Time, Fish) you have to change the Paths in the "Install"-Script as well as in the files "Deutsche\_Anleitung" and "English\_Documentation"!

Eagleplayer\_Disk\_1:
 Locale (dir)

Eagleplayer 6 / 100

```
Catalogs (dir)
             deutsch (dir)
               Noiseconverter.catalog
   Icons (dir)
     Eagleplayer.Doc.Guide.info
                                       Eagleplayer.Dok.Guide.info
     Eagleplayer.info
   c (dir)
     Echo
     LhA
     MuchMore
   Prefs (dir)
        Env-Archive (dir)
             EaglePlayer (dir)
               Eagleplayer.Config
                                                 Eagleplayers.Batch
               Userprograms.Batch
   Eagleplayers (dir)
     FC 1.3
                                       FC 1.4
                                       Oktalyzer
     Jamcracker
                                       TFMX Pro
     SonicArranger
   EP-UserPrograms (dir)
     DirListViewer
                                       Patternscroll
                                       Space-scope
     Quadrascope
     Time
   libs (dir)
        XFD (dir)
          XFD_FIMP_LHLib_XPK.Slave
        Compressors (dir)
          xpkFAST.library
                                            xpkIMPL.library
          xpkLHLB.library
                                            xpkNUKE.library
          xpkRDCN.library
                                            xpkSMPL.library
          xpkSQSH.library
                                       commodities.library
     amigaguide.library
     diskfont.library
                                       explode.library
     icon.library
                                       lh.library
     powerpacker.library
                                       req.library
     reqtools.library
                                       xfdmaster.library
     xpkmaster.library
   Utilities (dir)
     AmigaGuide
                                       AmigaGuide.info
     Installer
Deutsch.info
Deutsche_Anleitung
Deutsche_Anleitung.info
Disk.info
Eagleplayer
Eagleplayer.info
English.info
English_Documentation
English_Documentation.info
Icons.info
Install
Liesmich_SOFORT.Dok
Liesmich_SOFORT.Dok.info
Noiseconverter
Noiseconverter.info
Readme NOW.Doc
Readme_NOW.Doc.info
```

Eagleplayer 7 / 100

```
Eagleplayer_Disk_2:
 ArexxExamples.lha
                                   Developer.lha
 Disk.info
                                   Docs.lha
 Eagleplayers.lha
                                   Eagleplayers.lha.ori.lha
 Userprograms.lha
Internet Release: (packed in an LHA file)
     Eagleplayer (dir)
          InstallData (dir)
               Prefs (dir)
                    Env-Archive (dir)
                         EaglePlayer (dir)
                           Eagleplayer.Config
                                                            Eagleplayers.Batch
                           Userprograms.Batch
               libs (dir)
                    Compressors (dir)
                      xpkCRMS.library
                                                        xpkLHLB.library
                      xpkNUKE.library
                                                        xpkSMPL.library
                      xpkSQSH.library
                 CrM.library
                                                  lh.library
                 PowerPacker.library
                                                   req.library
                 reqtools.library
                                                   xpkmaster.library
            ArexxExamples.lha
                                             Developer.lha
                                             Eagleplayer
            Docs.lha
            Eagleplayer.info
                                             Eagleplayers.lha
            LhA
                                             Userprograms.lha
       install
                                        Install Deutsch.info
       Install_English.info
                                        Liesmich_SOFORT.Dok
       Liesmich_SOFORT.Dok.info
                                        Readme_NOW.Doc
       Readme_NOW.Doc.info
```

## 1.4 was ist und kann der eagleplayer?

```
2.1 What is EaglePlayer (able to do) ?
```

The Eagleplayer is a program-package to comfortably play music of different sound-formats .It is NOT usable to create music-modules or songs, and should therefore not be mixed up with a music-editor, sequencer, tracker etc.It actually includes the play-routines for Sound/Noise/Protracker, Startrekker (AM) & AudioSculpture(AM) as well as the internal customplay-port as already known from DeliTracker1.3 and is able to load furthermore needed players after. The advantage of this method is as the following:
You do only have to load the actualy needed players, what saves loading-time and memory.Besides that, the length of the main program will not increase to infite length.All internal SoundTrackerRePlayers support Song-Loading. The Songs and Samples may be packed.The Instrument-Path may be adjusted via Config (chap. 4.2.2). The Samples may be packed.They are all loaded as RAW

Eagleplayer 8 / 100

data. Following some features of the Eagleplayer - built up modular - the number of loadable players is only limited by the amount of free memory (chap. 3.4) - supports AppWindow in all its intern windows (Kick2.0+) - 100% Assembler coded - alphabetical order of players in the Playerwindow - a AddPlayerDir function - a DeleteAll function - players can be enabled/disabled - possibility of loading up to 32 external Userprograms (e.g. Analyzerprograms) - own graphical interfaces can be programed and used as Userprograms - the choice of modules to be played can be done directly via Pulldown-Menues (chap. 4.1.2) - comprehensive possibility of configuration (FadeIn, LoadNext ...) - speed-regulation via Proportional Gadgets (chap 4.1.1) - all voices can be separately enabled/disabled - status report via scroller - carefully and extensively adapted playing-routines ,nearly all operate on an A4000 (see Player.Doc) - 8 intern Depackers + XPK + XFDMaster - extensive ModuleInfos, if the Replayer has been adapted apropriately - ONE version for all Kickstarts (from Kick1.2 upward) - gadgets automatically accomodate to the color-palette when opening a window (3D-loock) - modern styling (we think) - has an Iconify-Mode (AppItem, AppIcon, LittleWin) - internal SoandTrackerPlayers are able to load songs - a PlayFaster-Gadget - more Arexx-commands (above all, status-commands) - a Randomsong/AutoSubSong-function - "load on demand system" for external replayers {"(see)" Link "Die PlayerBatch-  $\leftrightarrow$ Datei"} - "load on demand system" for userprograms (see) LHA-Extractor - different filerequesters (ASL, Req, ReqTools, None) - Fadein/fadeout of the music - complete configuration including open windows, their position, actual directory, actual Module, Packmode etc. as an editable ASCII-File - able to play a random chosen module automatically after starting the program. - duration calculator for certain soundsystems - Patternscrolling feature for several Soundsystems

A special advantage of the EaglePlayer in contrast to many rivals is, that it works with most of the

Eagleplayer 9 / 100

playing-routines
 (those not

working, see

Problems

) and plays the modules always

at same speed, independent to the picture-rate, thus under PAL as fast as under NTSC and Productivity modes.

Due to the modular system the Eagleplayer may be adapted in the best way for every computer system and the user's wishes.

## 1.5 entstehung des eagleplayers

2.2 Formation the EaglePlayer

It began with the Phenomena Demo "Enigma". There we found a module converted with the Noisepacker. We ripped the music but hadn't got any player for this format. A tool for playing this module was written. Some time later some other formats were included (Noisetracker...). This program was called "Megaplayer" and was released in April 1992. It was able to play 16 different formats. This program grew up to about 25 and got more and more confused. About one year ago Jan decided to write a new and competent Soundplayer-Program, because people were quite unhappy with his Noiseplayer-like Megaplayer. He industrially worked on it, created an attractive graphical interface, tried to fetch as many playing-routines as possible and to integrate them in the program. (we also developed a concept for external replayers) Due to the fact that the Port developed by Delirium was better we included this port into our program. Later our port was extended so far that both programs are no more compatible to each other.

We still wanted more. So we started to code a port for extern Modules for Analyzing purposes. At this point we wanted to write a documentation for everyone to program his own Analyzer tool, so we called the proggies "Userprograms". Later this port grew up so much that we thought nobody could understand it fully and we gave up to write a documentation. Nowadays this port is a univeral one for Analyzers, Public Screen Managers, Patternscrollers, even extern Programs may call the Eagleplayer. (not only via Arexx)

#### 1.6 was fehlt in dieser version noch?

2.3 What is still missing in this version ?

A lot, until now the following functions are planned for the near future

- $\star$  Sampleinfo (with saving the samples, playing them and so on)
- \* UserProgram Manager
- real support for different fonts

Comment: The functions marked with a '\*' will probably only be implemented in the registered version! Note that you will get the topic version of the EaglePlayer, if registered. That may mean under circumstances, that some

Eagleplayer 10 / 100

features could be missing, but were planned to be implementet and could not get finished because of time problems. These parts of the program may then be used with a KeyFile in later versions.

If you have any ideas, what functions you need in a module player, just let us know.

## 1.7 wann gibt es eine neue version des eagleplayers?

2.4 When and where will new versions come up ?

That's hard to say. It may take a little longer getting the new versions ready because we, Eagleeye and Buggs, are recently only at home on weekends. Users who want to be registered are herewith asked of being patient in getting an answer from us.

Where do I find the latest public Eagleplayer release? Hmm, the fastest way is Aminet where you can find Eagleplayer mostly one day after it's release. Future releases will also be sent to Fred Fish's Amiga Software library since I found out that I can contact the Administrators via Internet. Furthermore you'll find quite new versions on "Bernd's PD", a german PD Disk series.

## 1.8 update-service

2.7 Update-Service

-----

Every registered user may order the latest version without any fee. Just send 2 Disks with back porto to us. (Don't forget to send your keyfile on one of these disks) Please send also your Configuration file and the Eagleplayer/ Userprogram Batchfiles.

Furthermore we expect the

Update Form

to get from

ya. Don't forget to PUT IN YOUR USERNUMBER - you find it when you select the "About"-Item in the Project Menu and then click on "Key".

Please answer the following questions:

- Are you satisfied with the delivery of your copy ?
- Did you got problems with specific Machine configurations ?
- Did you expect more or less from your registered Version ?
- Is the Documentation sufficient ?
- Which functions do you wanna to be included ?
- Does the Eagleplayer work together with all of your programs ?
- Do the playroutines work correctly ?
- Are your friends using the Eagleplayer as well as you ? When not, why ?
- Do you think the Eagleplayer needs to much memory ?
   (don't know the Batch functions, hey ?)

Eagleplayer 11 / 100

- Do you think the Eagleplayer needs to much CPU-Time ? (look at a certain opponent in Version 2.0, hehehe)

When you describe Bugs of this program, please look first into the chapter

```
Bug reports !
```

We will put the actual Eagleplayer onto these disks and send them back. If no new Version is available at this time you'll have to wait for your disks until the next version will be released. Ok?

## 1.9 fehlerbeschreibung

```
2.8 Bug reports
```

If you wanna describe an Error of the Eagleplayer you should try to report it as detailed as possible.

A message "The Eagleplayer crashes whilst loading" doesn't help us at all. It can happen that the module is corrupt or the depacker doesn't work or the current replayer destroyed the memory. There are lots of opportunities.

Following we listed some things you should answer:

- \* Are you a registered User ?
- \* Which Eagleplayerversion are you using ?
- $\star$  Hardware configuration ! (Amiga Model, Memory, OS etc.)
- \* Which Patches did you install ?
- \* Free Memory when crashing ?
- \* Which Players/Userprograms were loaded ? Is it obviously unimportant that players/userprograms were loaded ?
- \* Does this Error happen using other Computer configuratuions ?
- $\star$  Your Config file we need as well !
- \* Which Module makes problems happen ? SEND IT US PLEASE !!!
- \* Does this Error happen only on Machines with cache ?
- $\star$  How were the current internal settings of the Eagleplayer ? Are them unimportant for this Error ?
- \* Was the module recognized correctly ?
- \* Was the Mainwindow opened ?
- $\star$  Is the Error Kickstart (OS) dependend ?
- $\star$  Which Userprograms were active ?

## 1.10 keyfile-benutzung

```
2.9 Using the Keyfile
```

Registered Users get a Keyfile from us which has to be copied to "Devs:". This keyfile allows the Access to the functions disabled until this time.

Eagleplayer 12 / 100

The Keyfile is person depending. It countains the full Address of this User his Usernumber and other datas. If we should get to know that a keyfile was given away to other persons we take him to court !! (JUDGEMENT DAY !!) In the next version of the Eagleplayer this keyfile won't be accepted any more.

All Keyfiles can be used in upcoming new versions of the Eagleplayer. So this really shows that all updates are free.

## 1.11 systemanforderungen

3.1 System requirements

The EaglePlayer needs at least Kick 1.2 and 512 KB of Ram.But I have to mention that some functions of the EaglePlayer,like Appwindow (see there) will not run under 1.2/1.3. The same matters for a big part of User-Programs written by us. On machines that work with pseudo 2.0-versions (all 36-er Kickstart versions), we do not guarantee anything, because these Kickstart-versions were not finished at this time. When we talk about "2.0" from now on, we think of the Kickstart-versions from V 37.175 (OS2.04),which are regularly in ROM in A500+/A2000E. Included are the following versions 3.0 etc.,which are used in A1200/A4000. Tests on this machines have been successful and the EP1.52/53/54 versions were written on a 50Mhz A1200. There is also often the mark (r.v.). That means just that these functions will only be usable in the registered versions.

The Amiga should of course be connected to a monitor with speakers or better to a stereo-tower or "ghetto-blaster", because otherwise you just won't hear anything (I think so).

You have to be patient that no other sound-program is running already, which uses the audio-channels. In this case the player will reply a message after loading a module (see "Errormessages").

Attention: Although we are saying that the EaglePlayer runs with 512KB MEM, it may be that still 1 MB is not enough when you have loaded all of our User-Programs and all of our External Players that are available now. So if you do not have such amounts of memory you should think about which players you need and which not! MAKE USE OF THE

EAGLEPLAYER-BATCH ABILITIES !!

## 1.12 benötigte zusätzliche dateien

3.2 Additional files needed

The Eagleplayer doesn't depend on any library anomore !!

\_\_\_\_\_

Eagleplayer 13 / 100

The EaglePlayer tries to open XPKMaster.Library, Crm.library, PowerPacker.Library such as LH.Library to load files packed with these packers. These Libraries are NOT NEEDED for starting, but are recommended, anyway if you want to load such packed modules. From Version 1.52 on the XFDMaster.library by Georg Hörmann can be used to

depack modules and Userprograms/Players. Please read in it's documentation which file formats are supported.

To use filerequesters you will need at least one of req.library, asl.library and retools.library.

The Eagleplayer tries to load a Configuration file.

## 1.13 installation auf diskette, festplatte,...

```
3.3 Installation on Disk, HardDisk,...
```

You are advised to use the automatic installation script basing on the commodore installer tool. (All actions are described there with a little help text) For installing using our script you should boot from your harddisk to make it easier for you since the script can find certain directories for libraries etc. automatically and you won't need to enter them by hand.

To install the EaglePlayer by hand, the following steps are neccessary:

- at first you have to copy the Libraries mentioned above to "Libs:"
   ("Libs"-directory on your Boot-Disk/Partition)
- the second step is to copy the file "EaglePlayer" in your favourite directory (e.g. "DH0:Music/Players/" or "DF0:" ...)
- then you have to define the players that should be immediately loaded on program-startup and to copy them into one of the following directoryvariants. (The EaglePlayer searches in the order listed below and then loads only that External Players that have been found in the first directory)

```
"EaglePlayers/" (in your current directory)
"Sys:EaglePlayers/"
```

- at last the User-Programs have to be installed, just by creating either a directory called "EP-Userprograms" or "Sys:EP-Userprograms" and copying the wanted User-Programs into it.

#### Example:

```
copy EaglePlayer to dh0:Music/Players/
makedir dh0:Music/Players/EaglePlayers
makedir dh0:Music/Players/EP-Userprograms
copy EaglePlayers/ to dh0:Music/Players/EaglePlayers/ all
```

Eagleplayer 14 / 100

copy EP-Userprograms/ to dh0:Music/Players/EP-Userprograms/ all

#### ATTENTION!!

From Version 1.52 on the Eagleplayers and Userprograms of the disk release are packed onto the second disk into an lha file. If you don't know how to handle LHA then use the installer script !!

The Internet release (LHA file) countains an installer script and the archives all in one. If you know what to do you can still do it by Hand

## 1.14 start des eagleplayers von cli & shell

3.4 Starting the EaglePlayer from CLI/SHELL

To start the EaglePlayer from Cli/Shell you only have to run the Main Program. Before that please change the current directory to that one, where you have put the Player with its Players and User-Programs (DOS-Command 'CD'). This is important in case if the Player-Directory (Deli- or EaglePlayers) as well as the User-Programs are in the same directory as the EaglePlayer itself. If the EaglePlayers and Userprograms are located in "SYS:", The 'CD'-Command will not be necessary and you only have to run the Program. The 'Run'-Command is not necessary to detach the EaglePlayer from Cli/Shell, because it will link off after starting from Cli/Shell, so it will be further usable and may be closed, too. In the unregistered version you cannot deliver any arguments, neither from CLI/SHELL nor from Workbench.

#### 1.15 start von der workbench aus

3.5 Starting from Workbench

To start the EaglePlayer from Workbench you simply have to double-click on its Icon, which will load it then.

Attention: Up to now there is NO Tool-Type support.

## 1.16 das konfigurationsfile

3.6 Das Konfigurationsfile

-----

From version 1.10 upward, the Eagleplayer will load a Config-File, which consists of a couple of commands that are entered as strings. In the Config. you can, for example, specify the current Player-Directory or if Fadein shall be switched on or off etc. The file normally will be located in the "ENV: EaglePlayer/" directory. When running the Player it will at first try to load it from the current directory and then from the S: -directory. The

Eagleplayer 15 / 100

Config-File is not actually needed for starting the Player.Please note that when you save a configuration the current settings are saved, such as Modulename, the User-Programs' settings as well as all paths and preferences-settings. The commands for the Config-File can be found in the configuration on the Main-Disk or in other saved configurations. You don't have to use all commands in your configuration.

The commands of the config file are partially used in the  $$\operatorname{Arexx-Commands}$$ 

•

## 1.17 das hauptfenster

## 4.1 The Main Window

After having started the Eagleplayer successfully you'll see the following window:

```
Τ
  n
  f
  0
   1
  а
  b
  0
   У
   е
  u
  t
  Μ
   W
          C
  o i
 d n
Q
 u d
i
 1 0
 e w
7.7
          |*| Eagleplayer V1.54 Generic/Registered | | |
|-----
| |_| ? | P |-----|
|][ | <- Filter
| |_|-----|
|_|3| |< | < |<<| |[]> | >> | >> | >| | [] | ^ | 00|
| |4|----
| |_| Welcome to Eagleplayer |
```

|-----|

Eagleplayer 16 / 100

| ^ | ^ | ^ | ^ | ^ | ^ | ^ | ^ | ^ | ^ | ^ | ^ | ^ | ^ |
|---|---|---|---|---|---|---|---|---|---|---|---|---|---|
| 1 |   |   | I | I | I | I |   | I | 1 |   | I | I | I |
| S | V | р | р | р | r | Р | F | n | n | n | S | е | L |
| р | 0 | r | r | r | е | 1 | а | е | е | е | t | j | 0 |
| е | i | е | е | е | р | а | S | X | Х | Х | 0 | е | а |
| е | С | V | V | V | 1 | У | t | t | t | t | р | С | d |
| d | е | i | i | i | а |   |   | t |   |   |   |   |   |
|   | S | 0 | 0 | 0 | У | / | P | P | S | M |   |   | а |
|   |   | u | u | u |   | 1 | а | u | 0 |   | M |   |   |
|   |   | S | S | S | S | P | а | t | b | d |   | 0 | M |
|   |   |   | 0 | a | У | t | S | u |   | d | 0 |   |   |
|   |   | Μ | S | P | n | u | е | 0 | 1 |   | u | d |   |
|   |   | 0 | u | а | g | S | r | n | е |   | 1 | u |   |
|   |   | d | b | t | е | n | g |   | е | 1 |   |   |   |
|   |   | u | S | t |   |   | е |   |   |   |   |   |   |
|   |   | 1 | 0 | е |   |   |   |   |   |   |   |   |   |
|   |   | е | n | r |   |   |   |   |   |   |   |   |   |
|   |   | g | n |   |   |   |   |   |   |   |   |   |   |

## 1.18 steuerung des programms über die schalter (gadgets)

4.1.1 Controlling the program using the Gadgets

After starting most the Gadgets of the Main Window should by disabled (they're "ghosted"). To load a music-file you simply have to click on the disk-symbol. After this a filerequester will appear where you choose the music-file(s) you wish to play. After clicking on "OK!" the Eagleplayer attempts to load and play the first music-file. While playing these following buttons may be enabled.

Speed - Easy way to change the speed of the played song.

If the knob is in the middle, the normal speed is chosen.

For faster playing, move it upward, moving the knob downwards decreases the speed.

- or Plus - and Minus Gadgets
To stay Delitracker-compatible we included the possibility
to control speed by clicking on the [+]- or [-]- butons.

Voices - to switch the 4 Voices of the standard-Amigas on/off, you have to "press down" the appropriate switch (off), else the voice is on.

#### previous

Module - makes the player load the previous module of the actual list. If the current module is already the first one, the player will load the last one. If "Load Dir" was disabled, the function will also not be available. Attention: If you switched "Random Module" on, this player will not load the previous songfile and the song will replay forever.

#### previous

(Sub)song  $\,\,\,\,\,\,\,\,\,\,\,\,\,\,\,$  for soundsystems, where one module countains not only one

Eagleplayer 17 / 100

song. This function plays the previous subsong. If the actual song is already the first one, nothing will happen. If the module countains only one song the gadget will be disabled ("ghosted").

#### previous

Pattern - plays the previous pattern, if the current one was already the first, the last one will be played.

Note for beginners: A pattern is comparable with a notesheet. Some soundsystems use this method by buliding up a list of instructions executed after another. These lists, called "patterns" can be combined in any way you like.

- Replay Song the loaded songfile will be re-played up from the beginning
- Play / Pause switch between play and pause, if the module plays when you select this button, it will stop and when you click this button again, it will continue
- Fast Play "fast forward", gives you an easier possibility to search after a certain passage in the songfile.
- next Pattern plays the next pattern (see at "prev. pattern"). If the last one is reached, the first one will be played.
- Next (Sub)song plays the next subsong of a music-file with more than one song within it. If the module countains only one song this function will be disabled.
- Next Module loads the next musicfile of a list (see also at "prev. module").
- Stop stops the current song, sets the actual pointer where to play to the beginning of the song.
- Eject Module stopps the actual module (if this is playing or not) and throws it out of the memory.
- Load Module opens a filerequester for choosing a musicfile to be played. You may choose more than one by holding down the "SHIFT"-key and clicking the files. In this case the chosen files will be overtaken and you can choose these modules by selecting "prev. Module" or "next module" or you use the possibility selecting the modules directly via the pulldown-menu (Modules-Directory). If you choose only one songfile the whole directory will be loaded. (some files e.g. these ones ending with '.nt','.nt.pp','.txt' or '.s' will be hidden automatically).
- Iconify Changes the size of the main window to a minimum, closes it
   (when set) and puts in this case a so called "Appicon" onto
   the Workbench or adds a Menu-item to the tools-menu of the
   Workbench. (both functions require OS2.0) To open the main
   window of the Eagleplayer again, doubleclick on the Appicon
   or select the Menuitem (See also chapter 4.1.2 "Iconify
   Modes")

Eagleplayer 18 / 100

```
Switch Filter - Switches the state of the Low-Pass-Filter of the Amiga
      (no effect when you use the Amiga 1000 or a 2000A - better
      buy a 1200/4000)
Info About
Module
       - scrolls an information-text through the main window telling
     something about the current song in memory and the replayer
      for this music. The size of this text depends on the player.
      If the player doesn't support moduleinfo, only modulename
      and size are given. If no module was loaded, an information-
      text about the player will be given out.
Quit
            - the Close-Gadget quits the Eagleplayer (Oh No!).
      Notice: Under 2.04 the player won't be quitted by default
      but the windows and the Userprograms will be closed. To
      quit select the menuitem "Quit" (
                Chapter 4.1.2
                4.1.2 Control via Pulldown Menus
                ) or set
      "Quit Eagle" within the preferences (also (
               Chapter 4.1.2
                4.1.2 Control via Pulldown Menus
      and then press on the "close-gadget".
Volume
            - changes the volume
Balance - changes balance
Playerwindow - opens/closes the Playerinfo-Window
```

## 1.19 steuerung über die pulldown-menüs

)

Save Module - only in the registered version. Opens the filerequester to select a file where the actual module should be saved to.

About

Module — scrolls an information-text through the main window telling something about the current song in memory and the replayer for this music. The size of this text depends on the player. If the player doesn't support moduleinfo, only modulename and size are given. If no module was loaded, an information-text about the player will be given out.

Add Player - Opens the filerequester for selecting an external player to be added.

AddPlayerDir - Let's you select a whole directory of external players to be added.

Show Players - opens the Playerinfowindow (see chapter 4.2.1

Load Config - Load a settings file by selecting it via the filerequester.

Save Config - Save the current settings by selecting via filerequester (usually to "ENVARC: Eagleplayer/Eagleplayer.config")

Delete File - Lets you delete a file

Help - Online Help, only for registered users

Iconify - Changes the size of the main window to a minimum, closes it
 (when set) and puts in this case a so called "Appicon" onto
 the Workbench or adds a Menu-item to the tools-menu of the
 Workbench. (both functions require OS2.0) To open the main
 window of the Eagleplayer again, doubleclick on the Appicon
 or select the Menuitem (See also chapter 4.1.2 "Iconify
 Modes")

About - Opens the text requester containing infos about the Eagleplayer and their creators (that's us !)

Hide - OS2.0+, closes the windows and the Userprograms. To get the Eagleplayer "back" there are 4 possibilities: First and easiest, use the "hotkey" (default: CTRL+ALT+E), second use "commodities exchange"(supplied with your workbench release 2.0 and above) to activate the Eagleplayer, third call the program via ARexx back and the fourth method is to start it again. The second Eagleplayer quits suddently after starting but signals the first one to appear. Hope you like it.

Quit - quits the Eagleplayer

Eagleplayer 20 / 100

```
The Special-Menu
~~~~~~~~~~~~~~~~~
Preferences:
   ScrollInfos - The Informations like Filter on/off
         will be scrolled into the main window
          if enabled
   FlashPointer - Whilst depacking a module the mouse-
         pointer will flash if enabled
   Fadein - When start playing a module the volume
         will increase from 0 to the normal
          value
   FadeOut
             - When stopping playing a module the
         volume will decrease to zero before the
         replay stops
                      Should the filter be set at the start
         of the module or not...
                           If this option is enabled, the
   MasterVolume
                 _
          "Analyzing" Userprograms like
         "Analyzer", "Levelmeter", "Levelgraph"
         react on the current volume by changing
         their output depending on the current
          volume settings, what means that on a
         small volume the output won't be high
          exact in the same way. (r.v.)
   Use Songname
                   _
                            display the modulename instead of the
          filename in the titlebar of the parent
          screen (if supported by the replayer)
   Use Prefix - When saving a module a prefix will auto-
         matically be added in front of the
         module, if available (useful in
          connection with "Use Songname)
          (r.V)
    Quit Surface
                           If set, the Eagleplayer will quit if a
          Surface Userprogram like "HIFI" or
          "Noiseeagle" is closed.
    Quit Eagle
                           (OS2.0) If this option is set, the
          Eagleplayer quits on clickin on the
          "Quit" button of the main window, else
          only close all windows. (See also
          "HIDE" in this chapter and chapter
                4.1.1
                )
    Save t:
             - this function offers you the
         possibility to load packed modules even
         when the replayer doesn't support
          packed ones by depacking the module to
          "t:" and loading it again
   LoadFast - This is a function you can load the
         module into fastram if supported
          (Oktalyzer 8Voices, all internal
          Trackers except Startrekker/Audio-
          Sculpture)
            That means you can save your rare
            Chip memory. The current built in
```

Eagleplayer 21 / 100

> fastram player needs just 1KByte of Chipmem.

Eject Players - All unused external replayers will be deleted. When removing a module from memory. Only useful in connection with "Use PlBatch". Lets you save lots of memory. Eject UserPrg - If a userprogram is closed it will be removed from memory. Only useful in connection with "Use UPrgBatch". Let's you save memory as well as the "Eject Players" function Use PlBatch - The Batch-Loading is switched on/off Use UPrgBatch - The Batch-Loading is switched on/off Load PlBatch - A EPBatch-File for players will be loaded Load UPrgBatch - A UPrgBatch-File will be loaded

#### Modules-Prefs

~~~~~~~~~~~~~~~~~

~~~~~~~~~~~~~~~

```
Rescan Dir - The Directory will be reloaded
~~~~~~~~~~~~~~~~
Loaddir - The Directory will be loaded and shown
      in the pulldown menu. If this option is
      disabled, "Nextmodule" and "Prevmodule"
      are disabled as well. The Loadnext, Load
     Previous and Random functions are not
     able to work. (should be clear, why)
                       This is a kind of ".fastdir" offering
      the possibility to load a complete
     directory within a very short time.
      It works by saving the directory into a
      small file within it and reading it
      instead the whole dir. (r.V.)
                 On changes within the actual directory
     or disk the directory will be read
     again
         - (OS 2.0) The notify function is the same
Notify
      like "Autodir" but much safer and future
      compatible, should be used always
      instead of "Autodir"
Scan Always - Should the directory be loaded at any
      time a new module is selected (using the
      filerequester) or sent from an external
      source (Noiseconverter, M.E.L.G.U)
```

```
~~~~~~~~~~~~~~~
   Show DirNames - Shall the directories be taken over into
         the pulldown menu ? (r.V.) Using this
         function you may switch into subdirs
         or go to parent directories without
         using the filerequester. Very powerful
         and user-friendly function !!
   HideAll -
                     Using this option all as "non Module"
         known files ending e.g. with *.asm or
         *.nt will be hidden.
    ~~~~~~~~~~~~~~~~~~~~
   CheckDifference - disabled, not ready yet
   DirMemsize - Enter the size (in Bytes) of the
         internal directory buffer. One file or
         directory needs 100 Bytes.
   Entries Per Menu- Enter the number of max. entries for
         each modules menu. You may enter a
         value between 0 and 63 (limited by
         the operating system) Entering 0 the
         Eagleplayer will calculate the maximal
         value possible for every screen itself.
User-Programs
   Add UserProgram - A Userprogram may be added via File-
         requester
   Add UserDir - Add a whole directory of Userprograms.
    ~~~~~~~~~~~~~~
(example)
               Analyzer _/ enable/disable the Userprograms
Save-Mode:
~~~~~~~~~~~~
   Uncrunched - The Module will be saved unpacked.
   PPcrunched - The Module wiill be packed before saving
         with the Powerpacker algorithms. You
         may between choose Normal, Protected and
         Samplemode or combine them.
         !! The Powerpacker Samplemode is a creation of
           DEFECT. Powerpacker © Nico Francois. !!
   LHCrunched - The Module will be packed using the
          "lh.library" when saving. You may choose
         between "normal" and "Samplemode".
   XPKCrunched - Save the module using one of the XPK
         modes. (see below). For using a
         "Crypter" (see XPK documentation)
         select "protected" mode.
   CRMCrunched - The module is packed with crunchmania
         modes. You may choose between Normal,
         Protected and Samplemode or combine
         them.
   Automatic Save -
                           if this option is set the Eagleplayer
         saves the current module into the dir
         set using "SetSaveDir" when selecting
         "save module" without opening the
```

Eagleplayer 23 / 100

```
filerequester. Useful for getting lots
     or new modules and checking whether
     you wanna get them or not.
Overwrite - If this option is not set a warning
     will appear if you attempt to over-
     write a file whilst saving. (r.v.)
Safe Save

    not implemented yet

SSdir - try to save the module into the
     directory named as the soundsystemname
     (e.g. The Chiptrackermodule "Anarchy"
     would be saved into the dir
     "Chiptracker" under the name "Anarchy")

    pack via "Samplemode" for better

SampleMode
     crunching results when available
Save As PT - The actual Module will be saved as
     Protracker by the internal Players
      (except Customplay, Startrekker, Audio-
     sculpture and Oldsoundtracker)
               For packed savemodes offering the
Protect -
     ability saving the modules in a
     "crypted" way, see above
Protectionbits - sets the module to "read" only after
     saving to prevent from deleting, writ-
     ing or even attempts to execute it
Set Save Dir
                      set the directory for the autosave
     function
Change XPKname -
                   Changes the XPK-Packer or Crypter for
     saving the module and packing via XPK
Change Password - lets you set the default password
```

#### Programm-Mode:

```
No new Module - When a Songend is found no new module
      is loaded and playing stops
LoadPrev - If Songend or Playtime is set the
       previous module of the list or directory
      is loaded on Songend
Loadnext - If Songend or Playtime is set the
       next module of the list or directory
      is loaded on Songend
RandomPlay - If Songend or Playtime is set a random
       chosen module of the list or directory
      is loaded on Songend of the current
      module. This routine is written in a
      way that no module will be played twice
     before every module was played. But it
      is possible to select a module using
      the pulldown menu. In this case the
     module will not be remarked and possibly
     played twice. If you select the
      "Nextmodule" and "Prevmodule" gadgets,
      the randomplay will be performed as
      well. (like CD-Players do)
```

Eagleplayer 24 / 100

```
~~~~~~~~~~~~~~~~
   Songend -
                    If enabled the playing will stop if
         the end of song was reached
   Load Before - The next module will suddently loaded
         after loading a new module so that
         2\ \text{modules} are at the same time in
         memory and the player can change to
         the second one megafast (very useful
         for megamixes like "RAF Mega Mix" or
         "LSD - Total Kaos")
         Must be used together with "Load next",
         "Quickstart" and "Songend" recommen-
         ded!
   Auto Subsong
                           before Loading the next module the
         Eagleplayer will play all available
         Subsongs ("Songend"/"Set Playtime" !)
                          Choose the subsongs in a random order
   Random Song
                          Load one module after another until
   Load Always
         the player finds a known one (useful
         if you didn't load all replays but
         you wanna hear music without a break)
         It's needed to set "Songend=on" or
         set a Playtime and "Loadnext/Previous/
                                       Random Module=on".
   Time Mode
   Calc Duration - Here you may set if you want the
         duration of the loaded modules is
         calculated when supported or not
         when you think it lasts too long
                  _
                        When module was loaded, it starts
         automatically playing or (if disabled)
         waits until you press the "Play-Pause"
         button
    asks you for entering the playing time
   Set Playtime
         in seconds until the module will stop
         (and the Player loads the next if
         preferred)
Warning:
~~~~~~~~~
   small Module
                           let a warning requester appear if
         module too short
   big Module
                           let a warning requester appear if
         module too long
   Module fault
                           let a warning requester appear if
         errors in the module (not used
         currently !!!)
Cruncher:
                           If you are using XPK-crypted modules
   Auto Password
                   _
         you this option makes the eagleplayer
         use always the same password instead of
         asking every time you attempt to load a
         module
```

Eagleplayer 25 / 100

LHA-Extraktor when enabled, LHA packed files will be depacked (LHA is looked for in "c:") Note: Only the first file will be taken ! You should'nt use LHA for packing modules. It is too slow and the results of packers like XPK-SQSH, XPK-SMPL or LH.library with Samplemode are much better. XFD-Decrunch Enables XFDMaster.library to depack files when loading modules. Eagleplayer supports most common file crunchers but if you've got modules packed with weird tools you they can be depacked by Georg Hörmann's great library. (e.g. RNC) This Option enables the XFD lib to XFD-LoadSeg be used to depack replays and Userprograms when they're crunched with a cruncher supported by XFD. WARNING ! Don't enable this option unless you are sure to have removed the files "XFD\_FIMP\_LHLIB\_XPK.Slave" and "XFD\_ATN!\_LHLib\_XPK.Slave" from your "libs:XFD" directory. They are corrupt, all in all obsolete and will produce Enforcer Hits and even Address Error crashes on 68000 equipped Amigas. Now you may ask why does this problem only happens with Eagleplayer ? Easy to explain, it's currently the only tool using the "Loadseg" feature of XFD !

#### File-Requester:

~~~~~~~~~~~~~~~

No Filerequester- No filerequester used, all inputs are done using a stringgadget in the main window (Situated where the Scrolltexts appear)

Req.Library - the req.library will be used Reqtools.Library - the Reqtools.Library will be used ASL.Library - (OS2.0) the ASL.Library will be used

#### Iconify:

~~~~~~~

little Window - on command "Iconify" (see above)
change the window size to a minimum

App Icon - (OS2.0) Iconify to an APP Icon placed
onto the Workbench
you may also "drag and drop" icons of

Eagleplayer 26 / 100

```
modulefiles onto this appicon to play
         these music-files
                     (OS2.0) Iconify to an App Item added to
   App Item -
         the "Tools" menu of your Workbench
 Set Voices
                           lets you change the state of the 4
         Voices provided by the standard Amiga
         Hardware between on/off
 Set Volume
   Default Volume -
                           set volume to max.
                         make it louder
   Higher Volume -
   Lower Volume -
                          silence is golden
 Set Balance
                         set balance to "middle"
   Default Balance -
   Balance to left -
                         a little more music from the left side
   Balance to right-
                           a little more music from the right
 Set Speed
   Default Speed -
                           Set speed back to 0=standard
   Higher Speed -
                          in a hurry eh ?
   Slower Speed
                          got much time or what ?
 Change Pubscreen
                                 You're asked then for entering the
         name of the public screen the Eagle-
         player should appear on, see
         chapter 4.1.5
 Toggle Filter
                             Toggles the current state of the audio
         Filter on/off
the Modules-Directory Menus
```

Here you may choose the songfiles to play directly by selecting the items. You may also get into subdirs or choose the parent dir. (selecting the items) It is even possible to use multiple volumes. Therefore read the text to the Appwindow function.

#### 1.20 tastaturkürzel

#### 4.1.3 Shortcuts

\_\_\_\_\_

The most important functions of the pulldown menus support key-usage. Following there are the combinations listed which start the corresponding functions.

```
* Project-Menu *
Load Module Right Amiga + l
Save Module Right Amiga + w
```

Eagleplayer 27 / 100

```
About Module
                    Right Amiga + a
Help Help-Key
          Right Amiga + i or "I"-Key
Iconify
Hide
          Right Amiga + h or "ESC"
          Right Amiga + q
Quit
* Command-Menu *
Prev Module
                Right Amiga + b
Prev Song
                Right Amiga + c
Prev Pattern
                Right Amıya ¬
Right Amiga + r
                 Right Amiga + y
Replay Song
Play Song
                Right Amiga + p
Player Faster Right Amiga + o
Next Pattern
                  Right Amiga + x
               Right Amiga + v
Right Amiga + n
Next Song
Next Module
Stop Right Amiga + s
Eject Module
                   Right Amiga + e
* Special-Menu *
Modules-Prefs
  Rescan Dir R-Key
User Programs
  Add UserProgram U-Key
Programm-Mode
  Set Playtime Right Amiga + z
Set Voices
           Right Amiga + 1-4 (toggles state of
                                                voice1-4 on/off)
Set Volume
  Default Volume Right Amiga + 5
  Higher Volume Right Amiga + 6
  Lower Volume Right Amiga + 7
Set Balance
  Default Balance Right Amiga + 8
  Balance to Left Right Amiga + 9
  Balance to Right Right Amiga+ 0
Set Speed
  Default Speed Right Amiga + #
  Higher Speed Right Amiga + +
  Slower Speed Right Amiga + -
Toggle Filter Right Amiga + f
```

## 1.21 die appwindow-funktion

## 4.1.4 The AppWindow-Function

The Eagleplayer uses in all it's Windows (not the Userprograms, these are external Tasks) the Appwindow-function. If you e.g. have got an icon for a Soundmodule, drag it onto an Eagleplayer Window and release it, this module will be loaded and played. If you drag more than one icon into the window they'll be overtaken in an alphabetical order into the pulldown menu. The Files may exist in any directory you want !!

Eagleplayer 28 / 100

## 1.22 pubscreens

## 4.1.5 Pubscreens

The Eagleplayer may be opened on Public Screens. The Pubscreensupport is available for all Windows connected to the Eagleplayer. That means that all Userprograms open also on this Screen. Now follows a short list of possible public screen names:

CygnusEdScreen1 (at Rendering choices in the Environment-Menu "make screen public" set to "on")

BootX

PowerPacker

DOPUS.1

TERM

Workbench

You can change to other public Screens using the userprogram "Public Screen Manager" or just entering the name after selecting the "Change Pubscreen" menu option.

## 1.23 font-unterstützung

## 4.1.6 Font-Unterstützung

You may change the font of the Eagleplayerwindow in the configuration file. You simply need a texteditor (e.g. memacs,ed,CED or ASM-ONE hehe) and change the line 'Font "topaz.font"' to the font you like and save the file. WARNING: The Eagleplayer accepts only Fonts with the size 8\*8 unpacked and not proportional! If other fonts are used, the Eagleplayer produces shit whilst scrolling. On the Main disk there is such a font as an example called "eagleplayer.font"

## 1.24 interne depacker

4.1.7 Intern DePackers

In this version the Eagleplayer is able to unpack datafiles packed with one of the following crunchers:

- XPK
- Powerpacker (if exists, the library will be used)
- LH (PMC from Powerplayer- but what of the Powerplayer has to do with POWER ???)
- CrunchMania (only Library, but all modes)
- StoneCracker V4.0
- Fimp

Eagleplayer 29 / 100

Pack (Soundtracker Songpacker)StoneCracker 4.04

Using Crunchmania and Fimp is only one Memoryblock needed into which the module will be loaded and unpacked. This method works fine but only when using CRM and FIMP. Using other packers there's needed to allocate another memory block. This method needs a lot of memory and that isn't good at all. After depacking the memory used for the packed file will be freed at once. The Eagleplayer supports the XPKMaster.library, when the needed Libraries can be found. If a file should need a password it can be given in via a String-gadget appearing in the Main Window.

To depack PMC-Files (with files packed with LH.library) this lib is needed. If it can't be found the module won't be depacked.

Pack is the packer of the Soundtrackers (Noisetracker/Protracker/Startrekker) These files will automatically be depacked when loading. That means that every external Player is able to load packed Songs of it's format. Powerpacker-, Crunchmania-, Fimp-, Pack- and Stonecracker4.0-Files may be depacked without external libraries (they're built in). If the Eagleplayer finds the PowerPacker.library, this lib will be used to depack PP-files.

Out of this the Eagleplayer is able to load packed executable files, if they are packed using the Imploder 4.0 (Normal Mode without library). This function was implemented because the program got bigger and bigger, especially the UserPrograms and external Players. To make these usable for a disk-user they're packable. Custom Modules may also be packed via the Imploder.

From Version 1.52 on the XFDMaster.library by Georg Hörmann is supported additionally which makes it possible to depack even more files. For example you can pack the internal players and userprograms with powerpacker, Crunchmania or Stonecracker if you want. (latest xfdmaster.lib + proper slaves required)

For saving packed modules, see chapter 4.1.2 'Save Modes'

## 1.25 der Iha-extraktor

## 4.1.8 The LHA-Extractor"

From Version 1.50 on the Eagleplayer offers the possibility depacking LHA-Archives. At this time only the first entry will be depacked and loaded. For depacking the program "LHA" itself is used which has to be found in the "C:" directory.

The module will be depacked to "T:" and loaded from there.

For future releases we plan a full support.

### 1.26 öffnung und funktion des player-fensters

Eagleplayer 30 / 100

#### 4.2.1 Opening and Functions of the Player-Window

\_\_\_\_\_\_

The Playerwindow will be enabled/disabled using the Menu-Item "Show Players" of the "Project" Menu in the Main Window. On Iconify it will also be closed. If you set "little Win" as Iconify Mode, you are able to open it also when the window is in Iconify mode.

## 1.27 steuerung über die schalter und erklärung der funktionen

4.2.2 Controlling using the buttons and description of it's functions

In the recessed-bordered Listview-Gadget at the left side you choose the Replayers. If you selected one player you are able to do the following:

- read, what functions it supports, e.g. ModuleInfo, Save, Packable
- delete it (except internal players)
- disablen/enable it, that means you are able to switch it off without deleting
- change it's config/load it/save it/

the following actions will be performed in the Player-Window

```
Add-Player - Loads a new player. If already a player exists with the same name it will only be loaded then the version number of the new one is equal or higher.
```

Del-Player - deletes the selected player

Config - calls an internal routine of the chosen player where you

- e.g. change it's instruments directory.
 (if possible)

Add-PlayerDir - Here you can add a whole dir with replayers

Load - calls an internal routine of the chosen player where you load its configuration-file (if possible)

Save - calls an internal routine of the chosen player where you save its configuration-file (if possible)

Enabled Yes/No - Here you enable/disable he player by clicking on that button. The player won't be deleted !

## 1.28 tastaturkürzel im playerwindow

## 4.2.3 Shortcuts in the Playerwindow

The most important functions of the playerwindow support key usage. Follwing these keycodes are listed:

Close Window ESC-Key
Add Player A-Key
Add PlDir P-Key
Delete Player D-Key
Delete All E-Key

Eagleplayer 31 / 100

```
Enable/Disable E-Key
Config C-Key
Load L-Key
Save S-Key
```

Moving the entries of the Listview-Gadget is possible by using the Cursor-keys.

## 1.29 interne player

```
4.2.3 internal Players
```

The Eagleplayer owns in this version 18 internal players. Internal players can not be deleted but enabled/disabled. In the checking progress the external Players will be called first and the internal at the end of all. All internal Players added after Version 1.40 are formats converted back to the original Protracker format before playing for best compatibility. All these Modules may be saved in Protracker's format.

The following replays are Eagleplayer-internal:

```
Audio Sculpture -
                     See at Startrekker
CustomPlay
               _
                     This is an interface for songs not belonging
          to a certain sound-system or only working on
          fixed addresses. Therefore these songs have to
          be adapted and a playerheader like on the
          "real" players has to be at the beginning.
Digital Illusions-
                    SoundPacker, used in the games "Pinball Dreams"
          and "Pinball Fantasies", packs not bad, try to
          check out the Noiseconverter results.
Game Music Creator-
                     Oldsoundtracker-like Soundformat. Nothing
          special.
             A Protrackercrypter, which uses a Longword added
Kript
          to the Patterns. This player is normally dis-
          abled. To use Kript Modules, enter the Correct
          Code first (using the config ability of the
          PlayerWindow) When this replayer is active it
          recognizes every Protracker module.
Noise/ProTracker -
                     The most used Soundsystem ever on the Amiga !!!
          We don't differ between Noise, Sound and Pro-
          tracker (because we don't think this to be
          useful - the Delitracker one shitted too much).
          If you have got modules not working with this
          replayer, please send them us.
          It is possible to load not only modules but
          songs. The default instruments path can be
          chosen via the configuration. This path
          will be used for all internal sample loaders.
          By the way: We use an original Protracker V1.0a
          Playroutine in which we solved lots of Bugs!
          Probably the only Protracker replay correctly
          Noiserunner - A Protrackerreplayer from CAOS of Sanity which
          was written for a maximum Speed. It changes the
```

Eagleplayer 32 / 100

module only a little. Old SoundTracker - Here we use the Soundtracker 2.0 Routine by Unknown of Doc. It seems to be quite compatible. Modules not working, please with Testmodule and - when available - Replay-Source into the next mailbox leading to DEFECT Headquarter Rostock. Songloading is ofcourse supported. ProPacker 1.0 -A PT-Packer by Azatoth of Phenomena. Attention ! Too Short Modules will not be recognized because of the fact that the patterns are situated at the end of the Module and MUST BE COMPLETE. (crash danger) Some stupid people call this format "Hannitracker" or even "Strangeplayer". ProPacker 2.0/3.0- PT-Packer by C. Estrup (Static Bytes). ProRunner 1.0 - A Packer by Cosmos of Sanity. It's an Encoder for higher replay speed. ProRunner 2.0 - Real PT-Packer by Cosmos. Packs quite good although it countains some bugs and packs really slow. Use the Noiseconverter instead. - Finally the ultimate player for this confusing Player 4.x Format. The Modules of "P40A", "P40B" and "P41A" will be loaded and replayed by our Protracker P4.0/4.1 is a very efficient packer for Protracker Modules. Packer von Jarno Paananen. The replayer used is the one from Startrekker Audiosculpture (commercial Successor of the legendary Startrekker) The differing between Startrekker and Audio sculpture is only in the NT-file. If no external file is loaded the module will be recognized as Startrekker. With the build in Routine you can play Startrekker Standard Modules, Startrekker AM Modules, Audiosculpture Normalmodules and Audiosculpture AS Modules. The .NT/.AS File isn't needed in all cases, except the modules uses AM Samples. Songloading is of course supported. Unic-Tracker,

Unic-Tracker2 - A Packer by Laxity of Kefrens. Modules to be found in the most new Kefrens Productions.

WantonPacker - A tool by Wanton of Bloodsuckers. It's only a Crypter for Modules, it's Playroutine doesn't handle all effects correctly.

## 1.30 einleitung zu den userprogrammen

4.3.1 Introduction to the Userprograms

The Userprograms are something really new on the market. They are externally

Eagleplayer 33 / 100

loaded, self running programs, which work asynchronous. (every Userprogram is a separate process) Basically designed as simple analyzing programs there came then new possibilities which give them the power not only to be controlled but control the Eagleplayer itself. The Userprograms can access all important datas of the Eagleplayer so that this opens really new worlds. So it is absolutely no problem creating a completely different surface for the Eagleplayer, e.g. with own screen in a CD player look. Therefore it is only needed to write the surface with input-handling and to give the commands away to the Eagleplayer, as easy it is possible to change the surface within less than one second, e.g. use the Intuitracker-nostalgic look. The Eagleplayer is currently able to hold 15 Userprograms in memory, which all can be enabled/disabled the way you want. Their settings like on/off, position of the window, mode (Analyzer) can be saved. When needed you can load one Userprogram, twice, three times or more. You only need to add it via "Add Userprogram" or copy the file under different names into your "EP-Userprograms" dir. An information-window for the userprograms will be written in the near future.

### 1.31 steuerung der user-programme

4.3.2 Steuerung der User-Programme

4.3.2 Controlling the User-Programs

The Userprograms can be switched on/off selecting the menu-item for each of them. If it is selected (little "hook" right of it), this Userprogram is enabled and active.

If the close-gadget of the Userprogram is clicked (or you choose the menuitem "quit") the Userprogram closes its window but won't be removed out of memory and is re-acivateable in the way described above.

Every Userprogram has its own possibilities and hints, to describe their full functions would be a little bit too complicated.

A short tip to the Analyzer: Look into its pulldown-menu, there you will find an option to switch off the Scroller and the little picture, if you hate them. AND DO NOT FORGET THAT ALL GADGETS ARE AT LEAST USED TWICE! Try all Modes or die die die! (more than 20)

The following finished Userprograms may also be used under Kickstart 1.2/1.3 (the UPS marked with  $'\star'$  are only for registered users)

- Time
- Levelgraph
- Noiseeagle
- \* Levelgraph2
- \* Levelmeter
- \* Analyzer2 (Small Analyzer)
- Moduleinfo
- Patternscroll\_Kick1.3
- Space-Scope+

The others Userprograms need at least the Operating System 2.04:

- Analyzer

Eagleplayer 34 / 100

- Quadrascope
- HiFi (looks like Technics and is named "Kenwood")
- M.E.L.G.U. (Mega Eagleplayer List Generating Unit)
- \* Stereoscope
- \* Monoscope
- \* Voicemeter
- Dirlist Viewer/Selector
- Public Screen Manager
- Patternscroll
- Patternscroll++

Some new ones require OS3.0:

- Levelmeter AGA
- Stereoscope AGA

### 1.32 zu den einzelnen bisher verfügbaren userprogrammen

4.3.3 to the Userprograms currently available

#### Analyzer

- Quasi Spectrum Analyzer, which works using the usual method reacting on the samplerate which was used for playing the actual note. (like Sound/Noisetracker etc.) Although some people don't wanna believe it this piece supports 21 different modes (ok, some only differ in trifles).

Who cares about the scroller or the picture may switch it off by selecting the corresponding pulldown-menu item. These settings will also be used in the configuration as like as the actual mode.

#### Quadrascope/Stereoscope/Monoscope

- shows the actual played sample of each voice, either separated (Quadrascope) or additive put together. (Monoscope, Stereoscope) This Output is done in realtime, that means that on an oscilloscope connected to the Amiga the same picture should be showed.

QuadrascopeII can now be sized freely and supports lot's of new nice display modes.

New: Added the "Slow Mode" where the needed CPU time will be decreased by 40% although the same informations will be shown using a lower refresh rate.

#### Time

- shows the current play- and system time. The program was rewritten in a way that the needed CPU processing time usage was decreased drastically.

#### Levelmeter/Levelgraph/Levelgraph2

- REAL Output analyzer which reacts on the volume of the sample currently played. It shows the value calculated additive in the same way the samples are displayed in the scopes.

#### Voicemeter

Eagleplayer 35 / 100

- This is the same gag like in the usual tracker-programs. (see also the Analyzer description). Here the different modes are available by pressing onto the key "1". A selection using gadgets is in preparation.

#### Analyzer2

- little, under Kickstart 1.3 available version of the analyzer, still not concluded, but the final version follows recently (sometime at the end of '93)

#### Noiseeagle

- Who doesn't like the Eagleplayer interface at all (Hi CPT. BIFAT of TEK) may start this Userprogram that orders a file and plays it, in the same way as the good old Noiseplayer does it. The difference to the original is that "some" more replays will be supported and I didn't include the hardwarehacking mouse/keyboard interrogates.

#### Hifi System V1

- There was a time I checked out all my pictures and I found a pic of a HiFi tower drawn by a platin member which I adapted (after asking the creator) to my own ideas and present it now as the first complete new Eagleplayer interface. Because of the fact that our gfx men didn't like this look at all this project wasn't finished and not released in a public version.

Mainly it is made to directly control the Eagleplayer (I don't think that I must describe its functions) and the secondary reason is that the analyzers are integrated. (in a little more colorful way). The Levelmeter (LED-chain) is samplecontrolled, see also above for informations.

#### M.E.L.G.U

- separate doc

#### Space-Scope

- Lice looking sample shower which I saw first on an Atari ST Machine. Needs a lot of CPU-time because of large Blitting Area and lots of Points to be displayed within a short time. Looks best with

"Mod.load master loading" by Rebels,

"Mod.Heart\_of\_Rotterdam" by Greenhouse rewind,

"Mod.Breeze-Diablo" by Diablo/BudBrain,

"Mod.Disco Groove" by RSI or

"Mod.Madness took me" by Scoopex

"Mod.Untitled Song\_2" by E.Cook (sounds horrible but looks nice)

"Mod.Boesendorfer P.S.S" by TRSI looks not bad as well (but sounds much better therefore)

#### Menu Options:

- 30 Pix/100 Pix/200 Pix/300 Pix: How much parts of the sample will be shown (the more you choose the higher is the CPU usage)

- Inverted: shows a reversed display

- Bright Mode: uses black/white instead of black/gray but needs twice

the blitter time

- Slow Mode: halves the update rate of the display for saving CPU

resources

#### Space-Scope+

- Same as Space-Scope but resizable window
  - with the same size it is as fast as Space-Scope due to some Zooming tables

Eagleplayer 36 / 100

Patternscroll/Patternscroll\_Kick1.3/Patternscroll++

shows the patterndata of selected Soundsystems like in Protracker or Quadracomposer

Patternscroll\_Kick1.3 supports up to 8 voices

Patternscroll supports up to 16 voices and is resizable Patternscroll++ supports up to 32 voices with a half-width font The maximum size of Patternscroll and Patternscroll++ is about 1200\*800 Pixels but please do not stress the blitter so much.

Menu Option for Patternscroll/Patternscroll++

- Autosizing: If activated the program tries to set the window's width as big as needed to show all voices of the current module

#### Dirlist Viewer/Selector:

Shows the current module directory in a resizable window. Double click to load the module of your choice. For keyborad usage try the right keypad. (sorry, A600 users)

#### Public Screen Manager:

Shows all available public screens in a resizable window. Double click the one of your choice to open the Eagleplayer on it.

#### Moduleinfo:

Shows all available informations about the current module in a freely sizeable intuition window (for free sizing Kick2.04 required). Using the pulldown menu you can find some new options you can use to replace the "current track" display by modes like "current Playtime", "remaining Time", "current system time" and more.

#### 1.33 keine programmierrichtlinien für userprogramme

4.3.4 Why didn't we release programming guides for coding the Userprograms ?

The biggest problem is that the Userprograms were already very complex in version 1.0 and from verion 1.10 on a lot of new functions have been added. Just to mention the possibility to develop completely surfaces. Our second big problem is a time problem (where to take from ??) and even if we would try to do our best writing this doc I don't expect that anybody would understand that stuff...

( Even we sometimes don't seem to have the look anymore :)-=-= ) Let's see, when I'm ready with my year in the army, before this I don't think...

## 1.34 einbindung des eagleplayers in andere programme

Eagleplayer 37 / 100

```
4.3.5 Binding the Eagleplayer into other programs
For Programmers only !!
The Eagleplayer offers the possibility to be called via it's Userprogramport
from an extern source. To do this, you have to send it a "UM_Message" structure
filled with certain values. An example for these Opportunites is the Noise-
converter which is distributed with this package.
What to do exactly ?
First find the Port:
 move.l 4.w,a6
 lea Portname(pc),a1 ; "EAGLEPLAYERPORT",0
 jsr _LVOfindport(a6) ;find Eagleplayer Port
 ; Port not found move.1 d0,a4 ; save **
 tst.l d0 ;test Result
Second Create a Messageport (Under 1.3 you have to do this yourself)
 move.1 4.w, a6
  jsr _LVOcreatemsgport(A6)
 move.1 d0,d7 ;save it
Third you must get your own Task for getting the Message back
 move.l 4.w,a6
 suba.l A1, A1
                 ;Our Own Task
 JSR _LVOfindtask(A6) ;find the Task
 move.l d0,d6
                 ;save it
 lea mymess(a5),a1 ;Pointer to UM_Message Structure
 move.w #UM_sizeof-20,mn_length(a1) ;set the size of this Message struct
 move.b #nt_message,ln_type(a1);Message-Type
 move.l d7, mn_replyport(a1); Portadresse, an die
         ;zurückgesendet wird
 move.w #-1,UM_UserNr(a1); everytime -1!!!
        #USM_Externalprg,UM_Type(a1); Type of Usermessage: External Prg.
 move.l
 move.l d7,UM_Userport(a1) ;for Userprogram compatibility:
         ;Replyportaddress
 move.l d6,UM_TaskAdr(a1); Save our Taskaddress
 move.l #-1,UM_Signal(a1);No Signal
 move.w #USClass_Command,UM_class(a1); Kind of Message: always a Command
 move.l #0,UM_Userwindow(A1) ;Write here your Windows Address
         ; (for correct Requesterhandling)
```

;not required

Eagleplayer 38 / 100

```
move.l #UCM_Playmem,UM_Command(A1) ;Type of Command: here
           ;to play a certain Memory range
 moveq #EPT_String+30,d0 ;allocate extra command structure
 movem.l d1-a6,-(Sp) ; for submitting extra Informations
 move.l 4.w,a6 ;like Name, Address, Size or
 moveq #1,d1 ;other Infos depending on command
 jsr _LVOallocmem(A6) (UCM_...)
 movem.l (sp)+,d1-a6 ;Memorysize=Structure+Stringsize
              ; =EPT_String+???
 tst.l d0
 beq .Error2
 move.l d0,a2
 move.l a2,UM_ArgString(A1); Save this Structure into Message
 move.l #EPT_String+30,EPT_Stringsize(A2) ;Save the Size, IMPORTANT
 clr.l EPT_Next(A2)
                      ; no next Text
 move.l Sourceadr(a5), EPT_Result1(A2); Arg1, here Startaddress of
           ; mem to play
 move.l Sourcelen(a5), EPT_Result2(A2); Arg2, here Size of Mem to play
 moveq #30,d1
                ; copy a Name for this Memory Range
 lea.l my_filename(a5),a3 ;e.g. "ripped using Eagleripper"
 move.l a2,-(sp) ;not required
 lea EPT_string(A2),a2
.copyfilename
 move.b (a3) + , (A2) +
 dbeq d1,.copyfilename
 move.1 (sp)+,a2
 clr.l UM_Result(A1) ;no result !
 move.1 4.w,a6
                  ; EAGLEPLAYERPORT
 move.l a4,a0
 jsr _LVOputmsg(a6) ; send the Message
.wait
 move.l d7,a0
 jsr _LVOwaitport(A6) ; wait for the Port
 move.l d7,a0
 jsr _LVOgetmsg(A6) ; get it back
 tst.1 d0
 beq.s .wait
 move.l d0, a1
 cmp.l #USM_Externalprg,um_type(A1) ;our Message ?
 beq.s .ok
 jsr _LVOreplymsg(a6)
 bra.s .wait
.ok
 move.l UM_result(A1),d5 ;get Result (Errorcode: EPR_... or 0)
 move.l UM_ArgString(A1),d0 ;get Reply String (Our String was freed,
         ; this is an other one we must free)
 beq.s .notanswered
```

Eagleplayer 39 / 100

```
move.l d0,a1
 move.l EPT_Result1(a1),temp1 ;Save Results
 move.l EPT_Result2(a1), temp2; Save Results
 moveq #28, d1
 lea EPT_String(a1),a3
 lea Stringtemp(a5),a2 ;Copy result String
.сору
 move.b (a3) + (a2) +
 dbeq d1,.copy
 move.l a1,d6
                ;Free String-Structure(s)
.clrnext
 move.l d6,a3
 move.l EPT_Stringsize(A3),d0
 move.l a3,a1
 move.l EPT_Next(A3),d6
 move.1 4.w, a6
 jsr _LVOfreemem(A6)
 tst.1 d6
 bne.s .clrnext
.notanswered
 move.1 d7,a0
 jsr _LVODeleteMsgPort(a6) ;delete our Messageport
 rts
.error
```

This example plays a certain memory range, via the command "UCM\_GetModuledata" it is possible to "rip" a module from Eagleplayer. It returns Address and Size of the Memoryblock(s) in the EPT\_String Structures in the same way we did it. If somebody has problems implementing these routines, he should contact me, Buggs, I would send you the important parts of the Noiseconverter. See also the eagleplayer.i file where commands and structures are listed.

# 1.35 die playerbatch-datei

```
4.4.1 The PlayerBatch-File
```

The Playerbatchfile is an ASCII-File needed to load certain extern players by recognizing certain file patterns. That means that every external player only needs to be loaded when a module of this format is to be read into memory. In the playerbatch File is the Name-recognition string and the path of every player written.

```
Example:
```

```
FC.*|FC13.* ="DH0:Eagleplayers/FC 1.3"
*.sdata ="DH0:Eagleplayers/MusicMaker8"
*.sdata ="DH0:Eagleplayers/MusicMaker4"
FC.*|Fc14.* ="DH0:Eagleplayers/FC 1.4"
```

Please remark that the pathname must be in " ". How you can see more than one filepatterns are possible. It is even possible to load more than one replayer for one Filepattern, e.g. when you have got MusicMaker or TFMX modules where different module types have got the same prefixes.

When "Eject Players" is switched off every replayer will only be loaded once.

Eagleplayer 40 / 100

A complete Eagleplayer-Batch File you can find within the original Eagleplayer-package.

## 1.36 die userprogrammbatch-datei

```
4.4.2 The UserprogrammBatch-File
```

The Userprogram Batchfile is an ASCII-File where you can define Userprograms you may load at any time after starting the Eagleplayer. These Userprograms will only be hold in Memory when they're active ("Eject Userprg"), that means when their Window is opened. Using this Method you're able to save lots of memory and loading time.

```
Name for Menu ="««««« FilePath & Name »»»»»»"

Example: "Analyze.small" ="DH0:EP-Userprograms/Analyze.small"

"** Time **" ="DH0:EP-Userprograms/Time"
```

Please remark that the pathname must be in " ".

A complete Userprogram-Batch File you can find within the original Eagleplayer-package.

# 1.37 fehlermeldungen

```
5.1 Error-Warnings
```

Here we wrote down some Error-Warnings which may happen. It is possible that some Errors seem to appear twice, this depends on the player or its Load-routine. Normally the original Delitrackerplayers give D0=-1 back in case of an error. Should such a player give back an errornumber <>-1 the Eagleplayer error will appear (and will of course be wrong) Eagleplayers have return correct Error warnings as the internalalal Eagleplayer routines do. Please notice that also DOS-Errors are possible.

Eagleplayer 41 / 100

```
Audiochannels | You've already loaded a | Kill this Program and then already used ! | program needing the Channels | select "RETRY"
                | (else "Cancel" for Break)
Can't alloc Cia- |The CiaB-Interrupt is used by | Kill this program and then
Interrupt | another program, e.g. | click on "play" again
     | Music, Modem |
      Error whilst De- | File corrupt or too short | try to depack with original
crunching | Cruncher too new ? | Packer or get new
     -++- with Fimp & | Packed File longer than | -++-
Crunchmania | unpacked one |
   Error adding |File corrupt, not recognized, | check memory, file ok ?
               | no Memory, lower Version | depack player !
Player
     | number
                      | delete already loaded
                    | player and try again !
                    | get new
failed
                | file couldn't be loaded | look if all files are in
                    | the right directory
     Open Error | Disk out of order, file not | ?? look Read Error | on disk, wrong name given | Save Error | ... |
            | ...
Write Error
            Module too short | Module too short or packed | save more
     | file shorter than given |
      Not Enough Memory | No Mem, can't load module | throw out everything dis-
     | turbing or buy more RAM
Error loading Instr|One or more instruments could| does the Sample exist ?
truments | not be loaded, not be found | Have you got enough Mem
     | disk out of order, not | free ?
      | recognized |
```

# 1.38 fehler des programms

5.2 Fehler des Programms

We're sorry that this program countains errors, also called "Bugs", which we couldn't remove because of time problems or we just didn't find them in the program.

For example the Userprograms crash on an A4000 Machine when you open the About-Requester and click then on "OK". The problem is that the Userprograms don't work with ARQ1.66, a requester improver which was responsible for these

Eagleplayer 42 / 100

crashes. Throw out this piece or get a newer version (1.78). : (-=-=

Some older Versions did not work correctly with RTPatch. Exact Error reoprts of older Versions you find in the

History section.

If you find errors in this program, please send us exact bugreports (Enforcer tested, if possible). (Machine, Memory, running programs, processor)

The Eagleplayer crashes when working with VZBE, a tool from the VirusZ-Package. But some other Programs crash as well so that we don't think this to be our fault.

A User wrote that the Eagleplayer should have problems with "NoClick". Couldn't be tested until now.

## 1.39 problemecke

#### 5.3 Problem-Sheet

\_\_\_\_\_

Problem: Some players (e.g. all 3 TFMX replays) play too fast under NTSC or Productivity. The problem is that they are based on "VBlank"-Routines reacting on the framerate in case of speed. So if this one is higher than the normal one the player will be faster. To solve this problem is nearly impossible because of their concept, so use the TFMX replays 5 (yes, 5) Interrupts, horrifying....

Problem: Suddenly the Eagleplayer doesn't show the menus anymore although there are some hundred KBytes Chip-Memory free it can't load modules with a size of more than xx-KBytes, the CLI-Command "AVAIL" produces a Recovery

Why ?: Some replayers - especially the Soundtracker and its mutants - delete 2-4 Bytes at the beginning of every sample. If the modules are too short free memory will be discarded. The Problem is that directly after the end of one Memory block the header of the next block follows and exactly this one will be destroyed. There is nothing more to do than restart the Machine by reseting. We tried solving this problem by allocating 2 KBytes more memory (and modifying the playroutines) but in the last time the error occured again, we don't know why.

A big problem is to bind the player into the multitasking operating system. The Userprograms will be started with a priority of -5. If there is another program permanentely working (e.g. raytracer or packer) there is no spare multitask time for the Userproggis. The biggest hit is that the Eagleplayer everytime it begins to play or stops playing sends a message to the Userprograms and has to wait until it comes back, but what when no Userprogram gets its calculating time ??

So this procedure can last sometimes one or more seconds. If in any case a Userprogram hangs itself up, the whole player waits until the end of the time.

Eagleplayer 43 / 100

The next bad message is that some internalal/external players don't come along with different Machine-Configurations. Some examples therefore are TFMX-7V, Hippel and VSS.

Soundsystems with playroutine within the module make the following effect occur: It sometimes lasts some seconds until the module starts. This procedure is needed to make the module analyzer-compatible. Especially with Whittaker or Hippel you will find this problem.

It may happen out of this that rebuilding isn't possible because a playroutine not known to us will be used utilizing different routines than those we need. If such a case should appear, the player-specific will be enabled but nothing happens. (see Promizer)

In the test-phase there were problems with an earlier version of the domino-graphic card. There the Analyzermodes with 2 Bitplanes didn't work partially. HiFi system didn't work as well.

Problem: The Eagleplayer crashes again and again, as often as a program can crash. The Problem is that we pack our Player with Powerpacker and when it gets depacked the POWERPACKER DOESN'T RECOVER THE FILE 100% so that these crashes happen (Use Imploder instead). SHITTY ERROR !! LAME LAME BÄH!

The Userprograms need a lot of CPU-calculating time when they're active. But some CPU-Meters write an incorrect value, which blames the Eagleplayer. Such one is the Directoryopus !! It shows complete shit. When the Userprograms are inactive almost no CPU-time is needed (except when EP scrolls) In other cases the Player is in waiting status. Check it out using Perfmon or Xoper!

# 1.40 einleitung zu den externer playern

6.1 EXTERNAL PLAYER PROGRAMMING INTERFACE

Who already knows how to program the Delitracker can skip the next chapters beacuse the basic method was overtaken and is identical. The chapters 6.1-6.5 are the original Delitracker documentation (only some changes) The extras of the Eagleplayer are described from chapter 6.6 on.

Delitracker/Eagleplayer supports so called external players. These are executables in a special format so that they can be loaded from Delitracker/Eagleplayer.

# 1.41 das externe player konzept

6.1.1 The external player interface

External Players are executables (object files) which means they are relocated. At the start of an external player you can find the

Eagleplayer 44 / 100

characteristic playerstructure. This structure is generated with a macro that can be found in 'misc/deliplayer.i'. There are two kinds of players: normal players and custom modules.

### 1.42 schematischer aufbau von externen playern

```
6.1.2 The structure of external players
```

Normal players can distinguished from custom modules by the existence of a check routine and the lack of the DTP\_CustomPlayer tag.

```
{ player header } identifies the objectfile as player.
{ tag array } description of the playerfuntions.
{ interfacecode } playername/registerconversion/checkcode...
{ replaycode } replay code itself
{ optional data } optional data
```

#### 1.43 schematischer aufbau von custom modulen

```
6.1.3 The structure of custom modules
```

These are not modules in the conventional meaning. They are more like external players, the difference is that custom modules contain the player and the module. With the custom module interface you can adapt almost every module. If you have more modules with the same replay routine we suggest to write an own player for this module format.

```
{ player header } identifies the objectfile as player.
{ tag array } description of the playerfuntions.
{ interfacecode } playername/registerconversion/checkcode...
{ replaycode } replay code itself
{ optional data } optional data
{ SOUND DATA } music data (the module)
```

### 1.44 anpassung von playern

```
6.2 How to build external players
```

It is not difficult to adapt a player if you have the replayroutine. You only need to write some interfacecode. Delitracker/Eagleplayer has some helpful builtin routines that will make this job a lot easier. To adapt a new soundsystem you need the replayroutine of that soundsystem, and at least 5 modules for testing the adaption.

Eagleplayer 45 / 100

### 1.45 playerheader

# 6.2.1 Playerheader

The PLAYERHEADER macro generates the header that identifies the file as a valid external player for Delitracker/Eagleplayer. This macro must exist and the player must begin with the macro. The only parameter you must supply is a pointer to a Tag Array that contains all functions that the external player supports. In all calls to player functions (except the interrupt routine) a5 will contain the address to the global player datastructure (Base). For more about this structure read 'misc/deliplayer.i'. In your routines (except in DTP\_Interrupt) you may trash all registers.

PLAYERHEADER <tagarray>

tagarray Pointer to a tag array, terminated with TAG\_DONE.

## 1.46 modulerkennung

# 6.2.2 Modulerecognicion

In order to recognize the different moduleformats every player contains a specific routine, that tells Delitracker/Eagleplayer if the player can play this module or not. This routine has the task to check certain positions in the module that are identical in every module (like 'M.K.' at offset \$438 in NoiseTracker modules) or significant assembler instructions (if the module contains the player). Testing against one or two branches or jumps is NOT enough, cause many modules with player have branchtables at the beginning of the module. If the player recognizes the wrong module, a system crash will be the result! So be careful with the Ckeckroutine. As you can see the playerstructure has two checkfunctions but the player must use exactly one check routine. This leads to two basic player types:

a) Type one Player Here the Checkl function is implemented.

Advantage: You can implement players that can load the module by itself.

Disadvantage: No Packsupport, more complex.

This type should only be used if you REALLY need to load the module by yourself!

(e.g. FTM, IFF-8SVX player that loads the sample while playing, ...)

b) Type two Player - the easier way Here the Check2 function is implemented.

Advantage: The module may be packed and Delitracker/Eagleplayer handles the loading and allocation of the module for

Eagleplayer 46 / 100

you.

Disadvantage: The module is completely loaded into CHIP-Memory.

Regardless of the playertype the checkfunction must return d0.1=0 if the player can handle this module or d0.1<>0 if not.

### 1.47 interrupts

# 6.2.3 Interrupts

Players can be divided in two categories:

a) Player that uses the internal timer interrupt from Delitracker/Eagleplayer

Advantage: The player is independent from the selected videomode The player has automatically the faster/slower function. No expense for interrupthandling (interrupt structure

and the insert/remove code).
Compatible with the serial.device.

Disadvantage: The interrupt is not synchronous to the VBlank (This leads to problems only in certain cases).

b) Player that generates their own interrupt

Advantage: You can use other interrupt sources (like AudioIRQ)

Disadvantage: You have to handle the interrupts by yourself, and if you use VBlank the player is not independent to the videomode.

If you use your own timerinterrupt you should allocate CIAB because under 2.x the CIAA is used by the system. Do not to run the soundcode directly in the timerinterrupt. Instead you should Cause() a SoftInt in the timer interrupt and execute the routine in the SoftInt. This is to assure maximum compatibility for modem users because the SoftInt has a lower priority thant the RBF interrupt. Beware of writing directly to the  $680 \times 0$  intvectors! You should use AddIntServer() or SetIntVector() from the OS.

## 1.48 bedeutung der tags

6.3 Tags

In addition to the system tags (TAG\_DONE, TAG\_IGNORE, TAG\_MORE, TAG\_SKIP) this tags may be used:

Eagleplayer 47 / 100

DTP\_CustomPlayer (BOOL) - this tag identifies a player as customplayer.

If this tag is used the following tags are ignored:

DTP\_PlayerVersion

DTP\_PlayerName

DTP\_Creator

DTP\_Check1

DTP\_Check2

DTP\_ExtLoad

DTP\_Config

DTP\_UserConfig

- DTP\_RequestDTVersion (WORD) only if the Delitracker/Eagleplayer version is greater than or equal to the requested version (ti\_Data) will Delitracker/Eagleplayer accept the player. If your player uses functions that were introduced in later revisions of Delitracker/Eagleplayer you must set this tag according to the version that introduced this function.
- DTP\_RequestV37 (BOOL) if this tag is set, only the Kick 2.0 version of Delitracker/Eagleplayer will load the player. (dtg\_GadToolsBase is valid)
- DTP\_PlayerVersion (WORD) Tag that contains the revision number of the player. If there are two players with same name the player with the higher version is used.
- DTP\_PlayerName (STRPTR) ti\_Data contains a pointer to the playername. This string may be as long as you wish, but only the first 24 chars are actually used. This tag must exist!
- DTP\_Creator (STRPTR) pointer to the author/adaptor name. This string is visible in the prefs window if the player is selected. The string may contain \$A as line separator.
- DTP\_Check1 (FPTR) pointer to a module identification routine. This routine is called after the first 1024 bytes of the module are loaded. If the module is shorter, the rest will contain zero. If the routine recognizes the module format it must return d0=0 else d0<>0.
- DTP\_Check2 (FPTR) pointer to a module identification routine. This routine is called after the complete module is loaded (and decrunched). If the routine recognizes the module it must return d0=0 else d0<>0.
- DTP\_Extload (FPTR) pointer to a optional loadroutine for modules. If an error occurs return d0 <> 0 else d0=0. Please remember to free all allocated resources (memory, locks,...), because no further player function is called.
- DTP\_Interrupt (FPTR) pointer to a interruptroutine. This routine is called every 1/50 sec. via a timerinterrupt. Note: your interruptroutine is not executed in the timerinterrupt itself. This is the standard method for gaining the correct playspeed regardless of the videomode. If the DTP\_Faster/DTP\_Slower pointers are not supplied, Delitracker/Eagleplayer emulates this by changing the interrupt

Eagleplayer 48 / 100

frequency. If this tag doesn't exist, you must supply DTP\_StartInt/DTP\_StopInt.

DTP\_Stop (FPTR) - pointer to optional stop routine. If this tag does not exist, Delitracker/Eagleplayer uses the following standard method:

stop interrupt (DTP\_StopInt)
cleanup sound (DTP\_EndSnd)
reinitialize the song (DTP\_InitSnd)
This routine will stop playing the song, reset the
'patterncounter' to the begin and change the playspeed
to default. This means that the interrupt is started
again and the song should begin to play from the
beginning.

- DTP\_Config (FPTR) pointer to an optional initialising routine. This routine is only called once after the player is loaded.

  Purpose: The player could load a specific configfile.
- DTP\_UserConfig (FPTR) pointer to a optional initialising routine. This routine is called if the user selects the 'Config' button in the prefswindow. Purpose: The player could open a player specific configwindow for setting special options (e.g instrumentpath for a sonix player) and saving them into a configfile.
- DTP\_SubSongRange (FPTR) This tag should be supplied if the player supports multimodules. ti\_Data points to a function that returns in d0 the minimum and in d1 the maximum subsong number.
- DTP\_InitPlayer (FPTR) pointer to an initialising routine, that is called if a module is loaded successfully. Must return d0=0 if all is ok else d0<>0. The audioallocation must be done here. (Delitracker/Eagleplayer has a function that does the allocation.) If the player supports subsongs it has to set dtg\_SndNum(a5) to the first subsongnumber. If a routine for DTP\_SubSongRange exists, Delitracker/Eagleplayer performs this for you and you may omit the initialization for dtg\_SndNum(a5).
- DTP\_EndPlayer (FPTR) pointer to a cleanuproutine, that is called if the module is removed from memory. Audiochannels have to be freed here. (Use the Delitracker/Eagleplayer internalal supportroutine)
- DTP\_InitSound (FPTR) pointer to an optional initialising routine. This routine has the task to (re)initialize the module. If the interrupt is started the song should begin to play at the beginning.
- DTP\_EndSound (FPTR) pointer to an optional cleanuproutine. For example it can be used to reset the volumeregister or the audiodma.
- DTP\_StartInt (FPTR) pointer to an initialising routine, that must exist if DTP\_Interrupt doesn't exist. It has the task to start the sound.

Eagleplayer 49 / 100

```
DTP_StopInt (FPTR) - pointer to a cleanuproutine, that must exist if
  DTP_Interrupt doesn't exist. It has the task to stop the
  sound.
DTP_Volume (FPTR) - pointer to function that sets the volume. This
  function is called every time the volume is changed (via
  arexx or slider) and once at the initialising phase of the
  module (before DTP_InitSnd is called). The mastervolume can
  be found in dtg_SndVol(a5). The mastervolume is the highest
  volume allowed. The effective volume can be calculated
  using the following formula:
    VOL_eff=( ( MASTERVOLUME*modulevolume ) >>6 ).
  See also the example sources.
DTP_Balance (FPTR) - pointer to a function that sets the balance. This
  function is called every time the balance is changed (via
  arexx or slider) and once at the initialising phase of the
  module (before tf_InitSnd is called). The balance for the
  left channel can be found in dtg_SndLBal(a5), for the right
  channel in dtg_SndRBal(a5). Note: All players that support
  balance are capable of volume too! Then you must use the
  same routine for both operations. The mastervolume for the
  left channels can be calculated with this formula:
     LeftMaster = ( ( dtg_Volume(a5) *dtg_SndLBal(a5) ) >>6 ).
  For the right channels the formula is similar.
DTP_Faster (FPTR) - pointer to a function that increases the playspeed.
DTP_Slower (FPTR) - pointer to a function that decreases the playspeed.
DTP_NextPatt (FPTR) - pointer to a function that increases the
    patternpointer.
DTP_PrevPatt (FPTR) - pointer to a function that decreases the
    patternpointer.
DTP_NextSong (FPTR) - pointer to a function that increases the
    subsongcounter (only if the subsong exists).
DTP_PrevSong (FPTR) - pointer to a function that decreases the
    subsongcounter (only if the subsong exists).
DTP_SubSongTest (FPTR) - (till version 1.35) The tag is only evaluated
  if DTP_SubSongRange exits too. ti_Data points to a routine
  that returns a boolean value. This indicates if the subsong
  number dtq_SubNum(a5) is valid (d0=0) or not (d0 <> 0). This
  tag is only necessary for players where not every subsong
  in the subsong range is existant.
```

### 1.49 delitracker support funktionen

6.4 Delitracker/Eagleplayer support functions

Eagleplayer 50 / 100

```
Delitracker/Eagleplayer provides some support functions that can be called
from the external player. Every function is called like this:
          dtg_XXX(a5),a0 ; a5 must contain the base
move.1
jsr (a0)
All functions (exept dtg_SongEnd/dtg_SetTimer) use d0/d1/a0/a1 as scratch
register. A5 must contain the base (exept dtg_SongEnd/dtg_SetTimer).
Currently the following functions are available:
dtg_GetListData
SYNOPSIS
 memory size = dtg_GetListData(number)
       d0
                  d0.1
FUNCTION
  Returns the address and the length of a file that was
  loaded with dtg_LoadFile().
INPUTS
  number - number of the file beginning with 0 for the file
     that was selected by the user.
RESULT
  memory - startaddress of the files in memory, if error 0.
  size - length of the loaded file in bytes or 0 in case of
         an error
dtg_LoadFile
SYNOPSIS
  success = dtg_LoadFile(name)
FUNCTION
  Loads and decrunches the specified file to chipmemory.
  Note: this function automatically adds '.pp' to the
        filename.
INPUTS
  name - store the filename in the internal buffer
         (dtg_PathArray contains a pointer to this buffer)
RESULT
  success - success d0.1=0, else d0.1<>0.
dtg_CopyDir
SYNOPSIS
 dtg_CopyDir()
FUNCTION
  Copies the directory of the selected file at the end
```

Eagleplayer 51 / 100

```
of the string, that dtg_PathArray points to.
dtg_CopyFile
SYNOPSIS
  dtg_CopyFile()
FUNCTION
  Copies the filename of the selected file at the end
  of the string, that dtg_PathArray points to.
dtg_CopyString
SYNOPSIS
  dtg_CopyString(string)
           a0
FUNCTION
  a0 contains the address of a string, which is copied at
  the end of the string that dtg_PathArray points to.
INPUTS
  string - a0 contains the pointer to the string
dtg_AudioAlloc
SYNOPSIS
 success = dtg_AudioAlloc()
FUNCTION
  Allocates the audiochannels
RESULT
  success - if we got them: d0.1=0, else d0.1<>0.
dtg_AudioFree
SYNOPSIS
  dtg_AudioFree()
FUNCTION
 Frees the audiochannels that were allocated with
  dtq_AudioAlloc.
dtg_StartInt
SYNOPSIS
 dtg_StartInt()
FUNCTION
  Starts the soundinterrupt. If DTP_Interrupt exists,
  Delitracker/Eagleplayer starts the internal timerinterrupt,
```

Eagleplayer 52 / 100

```
else DTP_StartInt is called.
dtg_StopInt
SYNOPSIS
 dtg_StopInt()
FUNCTION
  Stops the soundinterrupt. If DTP_Interrupt exists,
  Delitracker/Eagleplayer stops the internal timerinterrupt, else
 DTP_StopInt is called.
dtg_SongEnd
SYNOPSIS
 dtg_SongEnd()
FUNCTION
  Signals Delitracker/Eagleplayer, that the module was played
  once. This function doesn't change any registers and is save
  to call from interrupts.
dtg_CutSuffix
SYNOPSIS
 dtg_CutSuffix()
FUNCTION
  removes the suffix '.pp', '.im', '.xpk' at the end of the
  string, that dtg_PathArray points to.
dtg_SetTimer
SYNOPSIS
 dtg_SetTimer()
FUNCTION
  programs the CIA-timer with the value that is stored in
  dtg_Timer(a5). This function doesn't change any registers
  and is save to call from interrupts.
```

#### 1.50 tips zur anpassung

6.5 Hints and Tips

The player should not change the LED condition because Delitracker/Eagleplayer will handle it.

Eagleplayer 53 / 100

```
This is a small list that you should match when you create your own
player or custom module.
[ ] checkroutine exact enough ?
[ ] audiochannels allocated/freed correctly ?
[ ] all allocated memory freed after playing?
[ ] all locks unlocked after playing ?
[ ] enforcer and mungwall proof ?
[ ] viable error handling path taken for all possible errors ?
[ ] player tested under 1.3 and 2.0 ?
[ ] does the player work correct in all videomodes ?
Problems
Symptom possible source
                             elimination
       a5 trashed, other registers
crash
   not saved, wrong stack usage
    initialization wrong or too late
   module too new for the replayroutine
                                           better check
module sounds audio data not in chipmem
wrong wrong initialization
   module too new for the replayroutine
   player needs some special values
   in some registers
                       extra init code
   wrong videomode
                         :-)
no sound Audio-DMA off
 >68000 player writes directly to processor
                                              use OS routines to
    intvectors and VBR is not 0. set IntVectors
no free wrong interrupt handling
                                   VBlank-IRQ:
CPU-time
                   Z-Flag must be set
              at the end of the
              interruptroutine.
```

#### 1.51 die besonderheiten und neuerungen des eagleplayers

The most important news are the new

Eagleplayer-Tags

```
6.6 The special informations and news for the Eagleplayer

The Eagleplayer offers a lot of new possibilities, which are described within the following chapters. The 3 TAGS listed below are usable for custom modules: (the Delitracker ignored them)

DTP_PlayerName
DTP_Creator
DTP_ExtLoad
```

Eagleplayer 54 / 100

the

ModuleInfo-Function
,
Analyzersupport
and the new
Globals

### 1.52 die neuen tags

```
6.6.1 The new Tags
EP_Get_ModuleInfo (FPTR) - This function of the replayer has to return within
         the register AO a fully initialized Moduleinfo-
         taglist or zero for no taglist.
         see also chapter 6.6.2 Moduleinfo
         NOTE: it's possible that this function is called
         when no module was loaded, think of that !!
EP_Free_ModuleInfo (FPTR) - This optional function is for example to free
          previously allocated memory for the Moduleinfo-
         taglist. No return values expected.
EP_Voices (FPTR) - using this function the informations about the 4 voices
       will be given by the Eagleplayer in DO. If the bit for
      the voice set, the voice is enabled, if the bit was
      cleared, the voice is disabled
      Bit 0 = Voice 0; Bit 1 = Voice1; Bit 2= Voice 2;
      Bit 3 = Voice3
EP_Structinit (FPTR) - returns in A0 a pointer to a UPS_USER structure in
     which the replayer puts the informations for the
     Analyzerprograms (Userprograms) or ZERO. This structure
     will then be given to all Userprograms which use the
     infos of it.
EP_StructEnd (FPTR) - optional, e.g. to free the memory used for the structure
EP_LoadPlConfig (FPTR) - calls the routine loading the configuration of this
       replayer (usually 'ENV:Eagleplayer/xxx.config' )
EP_SavePlConfig (FPTR) - calls the routine saving the configuration of this
       replayer (usually 'ENVARC:Eagleplayer/x.config')
       (advise of the authors)
EP_GetPositionNr (FPTR) - returns in D0.1 the actual Pattern-number played at
        this time. This value will be scrolled into the Main
        window of the Eagleplayer
EP_SetSpeed (FPTR) - for players with own timer this function gives you the
         possibility using the speed-propgedget. Therefore in
         DO there will you find the actual speed value between
         -25 and +25. 0 means the standard speed, if the speed
         should be higher, this value is positive, for lower
         speed negative
EP_Flags (LONG) - These flags within "TI_Data" of this tag show which
      functions the player basically supports and must exist !!
      This Tag was included because we wrote "self modifying"
      players which change the module to support Analyzer, Voices,
     Volume...
      When the internal replays of this module differ to another
```

Eagleplayer 55 / 100

```
then it may happen that the replayer can't change the module
      in this way we need it so that one or the other function
      won't be available from module to module.
      Therefore the following flagbits for showing the basic
      abilities of the replayer in the Player window:
   EPF_Songend - the replayer supports Songend
   EPF_Restart - the module is restartable (partially
       impossible)
   EPF_Disable - The player is disabled
   EPF_NextSong - supports next subsong
   EPF_PrevSong - supports previous subsong
   EPF_NextPatt - supports jump to next pattern
   EPF_PrevPatt - supports jump to previous pattern
   EPF_Volume - volumecontrol possible
   EPF_Balance - balance possible
   EPF_Voices - can change the state of the voices
   EPF_Save
               - module can be saved
   EPF_Analyzer - Analyzer-support
   EPF_ModuleInfo- can tell infos to the current module
   EPF_SampleInfo- infos to the samples of the current mod
   EPF_Packable - module may be packed
   EPF_VolVoices - volume of each voice can be different to the
      next (EPG VolVoice1...)
EP_KickVersion (WORD) - minimal Kickstartversion (37 for Kick 2.0)
EP_PlayerVersion (LONG) - minimal Eagleplayerversion, if the replayer may
       only be loaded by the Eagleplayer you must specify
       "DTP_RequestDTVersion, $7ffffffff" additionally
EP_EjectPlayer (FPTR) - if the replayer allocates any memory, filelocks etc.
       it can be freed at this point. Then the replayer will
      be thrown out of the memory.
EP_Date (LONG) - date of creating this replayer e.g.
       dc.1 EP_Date
       dc.b 04,11,19,93 -> November the 4th in 1993
EP Check3 (FPTR) - Checkroutine, called after loading the first 1000 bytes of
      the module. If it was recognized it will be loaded into
      NOTE: Using this check you may not pack the module, so if
       you wanna also packed modules, use DTP_check2 additionally.
```

#### 1.53 moduleinfo

# 6.6.2 Moduleinfo

For the moduleinfo-function the Eagleplayer offers some Tags which can give the user almost all informations about the actual module. The taglist will be overtaken by the Eagleplayer it calls the routine specified in the "EP\_Moduleinfo" Tag within AO (see also chapter 6.6.1). Please notice that currently not all informations will be displayed in the scroller of the main

Eagleplayer 56 / 100

```
window. In a future version there will be a window telling these informations
completely.
MI_SongName (STRPTR) - Name of the module (like in the sound/protracker ones)
           If you give a ZERO to TI_Data an "unknown" appears as
           songname. This is a very comfortable method getting
           the right name of ripped modules.
MI_AuthorName (STRPTR) - Name of the guy writing this song. If you return
       a ZERO in TI_Data, the Eagleplayer displays an
       "unknown".
MI_SubSongs (LONG) - Number of subsongs in the module
MI_Pattern (LONG) - Number of patterns in the module
MI_MaxPattern (LONG) - Max. number of patterns (e.g. Soundtracker: 64)
MI_Length (LONG) - length of the song (e.g. in Patterns) <- NOT the SIZE
MI_MaxLength (LONG) - max. length of the songs (e.g. Soundtracker 127)
MI_Steps (LONG) - number of steps (e.g. BP Soundmon)
MI_MaxSteps (LONG) - Max. number of steps
MI_Samples (LONG) - number of used samples
MI_MaxSamples (LONG) - Max. number of used samples (e.g. Protracker: 31)
MI_SynthSamples (LONG) - Number of used synthetic samples
MI_MaxSynthSamples (LONG) - max. number of sysnthetic samples
MI_Songsize (LONG) - size of the Song in Bytes (without samples !)
MI_SamplesSize (LONG) - size of the samples in Bytes
MI_ChipSize (LONG) - used Chip Memory in Bytes
MI_OtherSize (LONG) - used Fast Memory in Bytes
MI_Calcsize (LONG) - calculated size of the whole module in bytes
MI_SpecialInfo (STRPTR) - pointer to special informations as ASCII-String
MI_LoadSize (LONG) - Overall size of all files loaded (for Soundsystem loading
         more than one file, e.g. Startrekker, TFMX)
MI_Unpacked (LONG) - Unpacked size in bytes (e.g. how long would a Noisepacker-
         module when converting back to protracker)
MI_UnPackedSystem (LONG)(STRPTR) - tells to what soundsystem this module
           normally belongs if it was packed (e.g.
           with Noisepacker, Propacker, Promizer),
           either an internal number (see below) or
           a pointer to a string containing
           the name
         The following names are internayl:
```

Eagleplayer 57 / 100

```
MIUS_OldSoundtracker
MIUS_Soundtracker
MIUS_Noisetracker
MIUS_Protracker

MIUS_Protracker

MI_Prefix (STRPTR) - Pointer to the prefix for the name of the module, e.g.
'MOD.' or 'Mdat.'. So is it possible to save the module
with the real name and a matching prefix.

MI_About (STRPTR) - Pointer to a text about the player

MI_MaxSubSong (LONG) - max. number of subsongs for this sound format

MI_Voices (LONG) - Number of used voices in this format

MI_MaxVoices (LONG) - Number of max. possible Voices in this format.
```

## 1.54 analyzeransteuerung

```
6.6.3 Analyzer control
```

The Analyzercontrol will be done via the UPS\_User structure described below. (how to offer the structure- see chapter 6.6.1 "EP\_Structinit)

The structure looks this way:

UPS\_Voice1Adr

STRUCTURE UPS\_USER, 0

APTR

|       | 010010011101                    |
|-------|---------------------------------|
| UWORD | UPS_Voice1Len                   |
| UWORD | UPS_Voice1Per                   |
| UWORD | UPS_Voice1Vol                   |
| UWORD | UPS_Voice1Note                  |
| UWORD | UPS_Voice1SampleNr              |
| UWORD | <pre>UPS_Voice1SampleType</pre> |
| UWORD | UPS_Voice1Repeat                |
|       |                                 |
| LABEL | UPS_Modulo                      |
|       |                                 |
| APTR  | UPS_Voice2Adr                   |
| UWORD | UPS_Voice2Len                   |
| UWORD | UPS_Voice2Per                   |
| UWORD | UPS_Voice2Vol                   |
| UWORD | UPS_Voice2Note                  |
| UWORD | <pre>UPS_Voice2SampleNr</pre>   |
| UWORD | <pre>UPS_Voice2SampleType</pre> |
| UWORD | UPS_Voice2Repeat                |
|       |                                 |
| APTR  | UPS_Voice3Adr                   |
| UWORD | UPS_Voice3Len                   |
| UWORD | UPS_Voice3Per                   |
|       |                                 |

Eagleplayer 58 / 100

```
UWORD
          UPS Voice3Vol
  UWORD
          UPS_Voice3Note
          UPS_Voice3SampleNr
  UWORD
  UWORD
          UPS_Voice3SampleType
  UWORD
          UPS_Voice3Repeat
  APTR
          UPS_Voice4Adr
  UWORD
         UPS_Voice4Len
         UPS Voice4Per
  UWORD
         UPS_Voice4Vol
  UWORD
          UPS_Voice4Note
  UWORD
          UPS_Voice4SampleNr
  UWORD
  UWORD
          UPS_Voice4SampleType
  UWORD
          UPS_Voice4Repeat
  UWORD
          UPS_DMACon
  UWORD
          UPS_Flags
  UWORD
          UPS Enabled
  UWORD
          UPS Reserved
  T.ARET.
          UPS SizeOF
These entries have the following meanings:
UPS_Voice?Adr - Address of the sample played currently on this voice
    (must stay here as long as the sample is playing !)
UPS_Voice?Len - size of the sample played on this voice
UPS_Voice?Per - actual value of the sample period, plays a very important
    role, if a period value <>0 is set here it means that a new
    note was played. So the period is the most important thing
    for the analyzers. If you can't find out when you play a
    new Note, please set the period every time you access
    the audio hardware ($dff0A6/B6/C6/D6), this is also advised
    for Samplesize and Address
UPS_Voice?Vol - Volume to be written to the hardware, do not write here the
    volume you calculate from your own one and the volume currently
    set in the Eagleplayer, that means when e.g. the volume you
    will set basically is 64 but the Eagleplayer's volume is only
    32 I don't wanna see 32 but 64, ok ? The other way will be
    used with another method (Mastervolume !)
UPS_Voice?Note- not supported yet
UPS_Voice?Samplenr - tells the actual samplenumber, neither supported yet by a
         userprogram nor by a playroutine
UPS_Voice?Sampletype - Sampletype, not supported yet
UPS_Voice? Repeat - tells if the sample will be played once or with repeat,
       if this value is 0 that means repeat on, if it is 1 the
       repeating of the sample is off
```

- tells which voices are on, which are off, Bit 0 for voice 0,

UPS DMACon

Eagleplayer 59 / 100

bit 1 for voice 1 and so on, if the bit set the channel is switched on (the name "UPS\_DMACON" is a little bit confusing, better was "UPS\_Voices", see also at chapter 6.6.1. "EP\_Voices)

UPSFL\_Adr - Sampleaddress
UPSFL\_Len - SampleSize
UPSFL\_Per - Sampleperiod (IMPORTANT!)
UPSFL\_Vol - Volume
UPSFL\_Note - Note, not supported yet
UPSFL\_SNr - Samplenumber
UPSFL\_STy - Sampletype, not supported yet

The rest of the entries is reserved for future versions of the Eagleplayer.

which voices are off/on

For the todays Userprograms it is expected that at least UPSF\_Adr, UPSF\_Len, UPSF\_Per, UPSF\_Dmacon and UPSF\_Vol are set and supported. The other parameters

(UPS\_Voice?Adr, UPS\_Voice?Len, UPS\_Voice?Per and UPS\_Voice?Vol) have also to be set and UPS\_Enabled should always be "0" on leaving the interrupt!

# 1.55 die neuen eagleplayer-globals

UPSFL\_DMACon

6.6.4 The new Eagleplayer Globals (from Eagleplayer 1.10 on)

After trying not to do any changes within the globals it has become nessesary to add some subroutines, pointers and data value cells.

Using the new Eagleplayer-globals you don't have to use registers to deal with arguments but to enter the values into one of the 8 globals argument cells. Into EPG\_ArgN you always have to write the number of arguments. A subprogram always must get all the arguments required and so EPG\_ArgN must countain always the maximum value telled at "Inputs:" - see below. If the parameters will be given in another way it will be described separately.

The Subroutines of the Eagleplayer may called everytime by every replayer but NOT IN THE INTERRUPT! If not told extra the Userprograms may only access the subroutines only after an USCLASS\_LockEP call.

Now follow the most important subroutines:

---- EPG\_SaveMem -----

A memory range will be saved using the savemode set in the actual preferences or by your own choice. This function will only work in the registered version. If the savemode is -1

the standard one set by the user will be taken. Input: Arg1 = Startaddress Arg2 = EndaddressArg3 = Stringpointer to full filename including the path Arg4 = SaveMode (-1=Eagleplayer settings 0=not packed 1=PP-Crunched 2=LH-Crunched 3=XPK-Crunched ArgN = 4Output: Arg1 = Return value (0=no error) ---- EPG\_FileRequest -----A filerequester will opened using the default Filerequester mode. You may differ between a fileselection and a directory selection.. Input: Arg1 = Filerequester Titlename Arg2 = Directory Path Arg3 = FilenameArg4 = WindowArg5 = Filerequestertype (1=Fileselect 0=Dirselect) Arg6 = OutPut-Text for Eagleplayer-Statuswindow ArgN = 6Output: Arg1 = Return value (0=Cancel or System error, else 1) ---- EPG\_TextRequest ----A textrequester will be opened. You write the Address of an ASCII-text to the EPG\_Arg1. The window opened will be adapted to the size of the text. Within the text you may add arguments which are taken from the argument table. You may use as much gadgets as you want and you may use own Images in this window. Under OS2.0 and higher public screens are supported. Note: This routine countains a bug not found yet. It should be used anyway because this error will be fixed in one of the next versions. Input: Arg1 = TextAddress Arg2 = Pointer to Pubscreenname (only OS2.0+, else 0) Arg3 = Position on Screen (x.w & y.w)Arg4 = Pointer to Gadgetnames Arg5 = Poniter to Requestername Arg6 = Pointer to ArgumentList Arg7 = Pointer to ImageDatas ArgN = 7Arguments in ASCII-String: %s - String %d - Decimal number

Eagleplayer 61 / 100

```
Output: Arg1 = Return value
                              0=Error (e.g. Window too big)
         else number of chosen gadget
---- EPG_LoadExecutable -----
   This function loads an executable program. This will be
   depacked, if possible.
 Input: Arg1 = FilePath
   ArgN = 1
 OutPut: Arg1 = Jump Adr of the Program
   d0 = Error (0=ok)
---- EPG_NewLoadFile -----
   Like DTG_LoadFile, except that the memory type can be supplied
  Input: Arg1 = Memory type (like _LVOALLOCMEM - exec library)
   ArqN = 1
   DTG_PathArrayPtr = Path of the file
 Output: d0 = Return value (0=ok)
-- EPG_ScrollText --
   Scrolls the supplied text into the main window of the Eagle-
   player. If the text is ZERO terminated it stops when it was
   completely scrolled in, if it is 1-terminated it will be
   scrolled in a loop, if a 2 is at the end of the text it will
   be scrolled until it reaches the left side if the text is not
   already there.
  Input: Arg1 = Textaddress
   ArgN = 1
---- EPG LoadPlConfig -----
   Loads the configuration of a player. This function was added
    for solving the problem to press cancel x-times when the
    "ENV:" directory could not be found and \boldsymbol{x} players need a
   config from "ENV:". It will be tested if the config should
   exist in the ENV-Dir or not. If the directory doesn't exist
   the config won't be loaded.
    (not built in yet !)
 Input: Arg1 = ConfigPath+Filename ("ENVARC:eagleplayer/xxx.config" !!!)
   ArgN = 1
 Output Arg1 = Return value
---- EPG_SavePlConfig -----
   Saves a PlayerConfig.
```

Eagleplayer 62 / 100

```
(not built in yet !)
  Input: Arg1 = ConfigPath+file ("ENVARC:eagleplayer/xxx.config" !!!)
   Arg2 = Startaddress
   Arg3 = Endaddress
   Arg4 = SaveMode (see also "EPG_SaveMem")
 Output: Arg1 = Return value (0=ok)
---- EPG_FindTag -----
   Seeks a Tagitem within the given TagList. This Function depends
   not on the kickstart and may also called from userprograms
   without "USCLASS_LockEP" at any time.
 Input: a0 = Taglist
   d0 = Tag
 Output: d0 = Ti Data's value
   d1 = Tag found (0=no, then d0 also 0, 1=yes)
---- EPG_FindAuthor ----
   Seeks the Author of a music file within the supplied range.
   This routine was written for the Soundtracker and its mutants
   but may also used for other Soundystems. This routine seeks
   after "by" and "#" in the samplename. The next string will be
   taken as the authorname. This name doesn't have to be copied
   but it is enough writing this address to the Moduleinfo Tag.
 Input: Arg1 = Start of the first samplename
   Arg2 = Offset to the next samplename
   Arg3 = Size of the samplename
   Arg4 = number of samples
   ArgN = 4
 Output Arg1 = Pointer to Authorstring or ZERO
   Arg2 = Size of Authorstring or ZERO
---- EPG_Voice1Vol - EPG_Voice4Vol -----
   at these word-orientated addresses you will find the volumes
    for each of the hardware voices, pre-calculated from Volume,
   Balance and Voices. So you only need one routine for vol etc.
   instead of 3 !
   to use these values the following example:
     move.w 20(a0), d0 < - example for the volume of sample
              for voice 2
            EPG_volvoice2(A5),d0 <- calculate the volume</pre>
              depending on settings
     lsr.w #6,d0
                   <- final value
     move.w d0,$dff0a8 <- write to the hardware
```

Out of this the found and used library bases are saved into the globals. Don't Eagleplayer 63 / 100

CHANGE ANYTHING IN THE GLOBALS !! (except EPG ARG1 - EPG Argn)

# 1.56 einführung und beschreibung des arexx-portes

7.1 Introduction and description of the ARexx-Port

Finally, from Version 1.10 on the Eagleplayer supports ARexx. Therefore the Eagleplayer offers a lot of commands which make the Eagleplayer able to be practically remote controlled.

An

Adaption to DOPUS is therefore no problem at all.

#### 1.57 arexx-kommandoübersicht

# 7.2 The commands

Following this text you will find all ARexx-commands supported by the Eagle-player. If no error occurs, the result returned by the Eagleplayer to the calling Arexx-Script is the same which would be scrolled into the main window .Of course not if the Eagleplayer expects exact arguments e.g. using the status command. If an error occurs in RX\_result the error-text will be returned.

The User should of course test if the different possibilities can be used in any case. It won't work e.g. if you wanna save a module but the current replayer doesn't support saving. If you tested it before, the problem is solved. We offer a lot of status informations, make use of them!

The arguments in such "[]" brackets are optional, in "<>" brackets must be supplied !

If we talk filenames from now on we mean FILE AND PATH! (if no other case is mentioned)

Command Meaning

-----

LoadModule [Filename] loads the supplied module and plays it if "QUICKSTART" in the prefs (see at STATUS command) is switched on. Else you must call "play" before it starts.

If no filename was supplied, a filerequester will appear

LoadModule <Dirname> <Filename> <Filename> ...

puts the given modules into a list which you
can see in the Pulldown-menu. The Eagleplayer

Eagleplayer 64 / 100

doesn't read the whole directory. The filename is given without path!

SaveModule [Filename] The loaded module will be saved under the supplied name. If no argument is given a filerequester appears. (r.V.)

About Module returns the scroltext for displaying the moduleinformations

EjectModule kills the module out of memory

Stop The Player stopps. Calling "play" would play it from the beginning on.

ReplaySong Stops playing and then restarts from the beginning of the module

Play The Eagleplayer starts playing

Pause The playing stops. If you select "play" the module continues at the point where it was paused

NextSong the next subsong will be played

PrevSong the previous subsong will be played

NextModule the next module of the list will be played

PrevModule the previous module of the list will be played

NextPattern the next pattern will be played

PrevPattern the previous pattern will be played

PubScreen <PubScreen> opens the Eagleplayer on the supplied PublicScreen.

Quit The Eagleplayer will be closed and removed from memory.

AboutEP Returns a String about the Eagleplayer in RX\_Result.

ScrollText <ScrollText> The supplied text scrolls into the main window.

Iconify The Eagleplayer will be iconified or if it already was in iconify mode, it will open its window(s) again.

HelpMe <Nr> Returns the help string for the given function

DeleteFile [Filename] Deletes the supplied file.

Eagleplayer 65 / 100

LoadConfig <Filename> Loads a new Eagleplayer-Config.

SaveConfig <Filename> Saves the actual Eagleplayer-Config.

Font <Fontname> loads a new font for the main window

OpenMainWindow the main window will be opened

OpenPlWindow the playerinfo window will be closed

CloseMainWindow the main window will be closed

ClosePlWindow the playerinfo window will be closed

LittleWin switches the iconify mode to "little window"

AppItem switches the iconify mode to "AppItem"

AppIcon switches the iconify mode to "AppIcon"

Volume <Number> sets the supplied volume value.

Balance <Number> sets the supplied balance value.

TimeOut <Time> After the given delay (secs) value the player will stop

SetSpeed <Number> sets the given speed value

DefaultSpeed reset the speed to the normal one

SlowerSpeed the speed will get a bit lower

FasterSpeed the speed will get a bit higher

Voice <Nr> <state> Switches the state or the voice on/off

AddPlayer [Filename] the filename of the supplied replayer will be used for loading it, if no filename was specified, a filerequester will appear.

AddPlDir [Dirname] The supplied directory will searched for replayers and found ones will be loaded. If no directory name was given a filerequester will open.

DeleteAll deletes all external Replayers.

DeletePlayer <Nummer> the player with the given number will be deleted

Enable <Nummer> The given player will be enabled

Disable <Nummer> The given player will be forbidden

LoadPlConfig <Nummer> the Config of this Player will be loaded

Eagleplayer 66 / 100

SavePlConfig <Nummer> the Config of this Player will be saved

PlConfig <Nummer> the configuration routine of this player will

be called

AddUserPrg [Filename] The given userprogram will be loaded. If no filename is given a filerequester will open

HelpMode <state> the HelpMode will switched to on/off

FadeOut <On/Off> FadeOut will be switched on/off

FadeIn <On/Off> FadeIn will be switched on/off

Filter <On/Off> the Audio filter will be switched on/off

Quickstart <On/Off> Quickstart will be switched on/off

LoadDir <On/Off> LoadDir will be switched on/off

AutoDir <On/Off> AutoDir will be switched on/off

LoadSubDirs <On/Off> LoadSubDirs will be switched on/off

UseSongName <On/Off> Use Songname will be switched on/off

Useprefix <On/Off> Use Prefix is switched on/off

SaveT <On/Off> SaveT is switched on/off

QuitSurface <On/Off> Quit Surface is switched on/off

QuitEagle <On/Off> Quit Eagle is switched on/off

AutoPassword <On/Off> Auto Passwort is switched on/off

EjectPlayers <On/Off> Eject Players is switched on/off

UsePlBatch <On/Off> PlayerBatch is switched on/off

LoadPlBatch [Filename] A PlayerBatch-File will be loaded If no filename is supplied, a filerequester will appear.

UseUPrgBatch <On/Off> UserprogrammBatch is switched on/off

LoadUPrgBatch [Filename] A UserProgrambatch-File will be loaded If no filename is supplied, a filerequester will appear.

ScrollInfos <On/Off> ScrollInfos will be switched on/off

FlashPointer <On/Off Flashpointer will be switched on/off

MasterVolume <On/Off Mastervolume will be switched on/off

Eagleplayer 67 / 100

SongEnd <On/Off> Songend will be switched on/off

LoadNext <On/Off> LoadNext will be switched on/off

AutoSubSong <On/Off> AutoSubSong will be switched on/off

RandomModule <On/Off> Randommodule will be switched on/off

RandomSong <On/Off> Randomsong will be switched on/off

EPDir <On/Off> EPDir is switched on/off

Notify <On/Off> Notify is switched on/off

ScanAlways <On/Off> Scan Always is switched on/off

ShowDirNames <On/Off> ShowDirNames is switched on/off

HideAll <On/Off> HideAll is switched on/off

CheckDifference <Number> Not implemented yet

EntriesPerMenu <Number> Set max. entries for modules directory. (0..63)

Menumem <Number> Change Size of Directory Memory.

NoNewModule The program mode is set to ...

PrevModule The program mode is set to ...

NextModule The program mode is set to ...

RandomModule The program mode is set to ...

LoadBefore <On/Off> Load Before is switched on/off

LoadAlways <On/Off> Load Always is switched on/off

SmallModule <On/Off> Warning on Small Modules is switched on/off
BigModule <On/Off> Warning on Big Modules is switched on/off
ModuleFault <On/Off> Warning on corrupt modules is switched on/off

LittleWin Switches the Iconify-Mode to Little Window

AppItem Switches the Iconify-Mode to AppItem

AppIcon Switches the Iconify-Mode to AppIcon

Unpacked New Crunchmode for saving set
PPpacked New Crunchmode for saving set
LHpacked New Crunchmode for saving set
XPKpacked New Crunchmode for saving set
CRMpacked New Crunchmode for saving set

Overwrite <On/Off> Overwrite is switched on/off

AutomaticSave <On/Off> AutomaticSave is switched on/off

SSDir <On/Off> SSDir is switched on/off
Protect <On/Off> Protect is switched on/off
PBits <On/Off> PBits is switched on/off

Eagleplayer 68 / 100

```
SampleMode <On/Off>
                     SampleMode is switched on/off
SaveAsPt <On/Off> Save As ProTracker is switched on/off
XPKPackMethod <Mode> Changes the XPK-CrunchMode (4 Chars !!)
NoFilerequester Set other filerequester mode
Req.Library Set other filerequester mode
ReqTools.Library Set other filerequester mode
ASL.Library Set other filerequester mode
Status <group> <dependent>
Returns the actual status. You have to differ between the following groups:
   - Globale settings (g),
   - Modul-dependent settings (m)
   - Player-dependent settings (p)
   - SampleInfo (s) (not yet implemented !!!)
   - UserPrograms (u)
Depending on the group different arguments are expected. Below you will find
all status commands of the Eagleplayer
```

```
The global settings
status <group> <dependent> ; <group> = g
          ; <dependent> = <cmd>
```

```
<cmd> Meaning and Return value
_____
 ver Eagleplayer Version Zahl
    DeliTracker Version Number
 dve
 dir Playerdirectory String
 udi Userprogramdirectory String
 fon actual Font String
 hep Help Path String
 ins Instruments directory String
 sap Save Path String
 pbp PlBatchPath String
    UPrgBatch Path String
 ubp
      HotKey String
 pke
 num Number of players Number
 ico Iconify on <Yes|no>
 mwi Main-Window opened <yes|no>
 pli Playerwindow opened <yes|no>
 vol actual volume Number
 bal actual balance
                     Number
 spe actual Speed Number
ply Song is playing <yes|no>
 hel HelpMode <yes|no>
 hef Helpfile found <yes|no>
 pub actual public screen String
 mau Max. Userprograms Number
 usp loaded Userprograms Number
 snd actual SongNumber Number
```

Eagleplayer 69 / 100

```
mil
     Number of Modules in List Number
   Eagleplayer Globals Address
epb
vo1
    Voice1-state <yes|no>
vo2
    Voice2-state
                   <yes|no>
    vo3
vo4
eab EP-Batch-State <yes|no>
upb UPrg-Batch-state <yes|no>
ejp
   EjectPlayer-state <yes|no>
flp FlashPointer <yes|no>
msv MasterVolume
                  <yes|no>
                 <yes|no>
<yes|no>
    Use Songname
sna
qsf Quit Surface <yes|n-
que Quit Eagle <yes|no>
sat SaveT <yes|no>
sci Scroll-Infos <yes|no>
led Filter-state
                  <yes|no>
fid Fadein-state
                  <yes|no>
   Fadeout-state <yes|no>
fad
aps
    AutoPasswort-state <yes|no>
sdn Show Dirnames-state <yes|no>
hia HideAll-state <yes|no>
                  <yes|no>
uep Use EPDir-state
not Notify-state <yes|no>
    Scan Always-state <yes|no>
Size of MenuMem Number
alw
mme
chd Size of Checkdifference
                          Number
epm Entries per Menu Number
end Songend-state <yes|no>
lbf Load Before-state <yes|no>
law Load Always-state <yes|no>
    Quickstart-state <yes|no> RandomSong-state <yes|no>
qst
rns
ass
   AutoSubSong <yes|no>
tim TimeOut Number
ovw Overwrite-state <yes|no>
ats AutomaticSave <yes|no>
ssd SS Dir <yes|no>
smo SampleMode <yes|no>
spt Save As Protracker <yes|no>
smo Small Module <yes|no>
icm actual IconifyMode String
    actual Filerequester String
frm
  Module dependend settings
```

status <group> <dependent> ; <group> = m
; <dependent> = <cmd>

<cmd> Meaning and Return value

Eagleplayer 70 / 100

```
pat ModulePath
                     String
 dir Module directory String
 fil
     Modulename
                    String
 pnr Number of active Player Number
 num Position in Module-list Number
 min mix. Number of SubSongs Number
 max max. Number of SubSongs Number
 aut Authorname String
 Son Songname String
 len PatternLength Number
 dpt different Patterns
                    Number
 stp Steps Number
sam Samples Number
 chk CheckMod (mod ok?) <yes|no>
 pon PositionNr
                     Number
 icm actual Playernumber Number
   Player dependend settings
______
status <group> <dependent> ;<group> = p
       ; <dependent> = <playernum> <cmd>
     <cmd> Meaning and Return value
_____
 nam Playername String
 cre Creatorname
                   String
 pin PlayerInfo
                    String
 ver Versionnumber Number
 vol Volumecontrol available <yes|no>
 bal Balance control available <yes|no>
 jmp Patternjump available <yes|no>
 pos GetPositionsNr <yes|no>
     Playspeed changeable <yes|no>
Subsong available <yes|no>
 spd
 sub
 cfg Player can be configurated <yes|no>
 pck Supports Packed Mods <yes|no>
 upr Userprogram support <yes|no>
 msa Max. Samples Number msy Max. SynthSamples Number
 mle Max. Length Number
                   Number
 mpa Max. Pattern
                     Number
 mst
     Max. Steps
    Max. SubSongs Number
 mso
 rst Player restartable
                          <yes|no>
 sge Player supports Songend <yes|no>
     Voicescontrol available <yes|no>
 voi
 plf Player supports PlayFaster <yes|no>
 mrs Module restore
                   <yes|no>
 dat Creator-Date
                      String
```

Eagleplayer 71 / 100

```
tgl Taglist of Player Number
```

```
the userprogram dependend settings
------
status <group> <dependent> ;<group> = u
;<dependent> = <UserNr> <cmd>
```

|   |     | <md> Meani:</md> | ng and Re                                       | turn value |      |
|---|-----|------------------|-------------------------------------------------|------------|------|
| _ | nam | Name of UserPrg  | Strir                                           | g<br>      | <br> |
|   | abo | About Userprogra | am                                              | String     |      |
|   | cre | Creator of User  | prg                                             | String     |      |
|   | ver | Version of User  | prg                                             | Number     |      |
|   | rev | Revision of Use  | rprg                                            | Number     |      |
|   | eve |                  |                                                 | r          |      |
|   | dat |                  |                                                 | g          |      |
|   | kis | Kickstart UserP  | rg needs                                        | Number     |      |
|   | prz | Processname of   | Userprg                                         | String     |      |
|   | win | Window opened    | <yes nc< td=""><td>&gt;</td><td></td></yes nc<> | >          |      |
|   | con | Config of User-  | Prg                                             | Number     |      |
|   | kox | X-coordinate of  | Window                                          | Number     |      |
|   |     |                  |                                                 |            |      |

## 1.58 anpassung an directory opus

koy Y-coordinate of Window Number

# 7.3 Arexx-Adaption to DOPUS 4

In this chapter is described how to adapt ARexx Scripts to control the Eagleplayer via the Directory Opus. Therefore a lot of scripts are supplied. Our ARexx-Scripts are adapted to DOpus4. (ARexx portname of the first opened DOPUS: "DOPUS.1"). Please notice that the DirectoryOpus 3 uses another Arexx portname!

To Adapt the Arexx-Scripts copy these to your assigned "rexx:" directory. After this start the configuration program of the DOpus.

Choose the "BUTTON"-Gadget and click on one of the free Gadgets of the gadget bank appearing at the top of the screen. It is best if you open a new bank before (click on "NEW BANK") because of the many Arexx-Scripts we wrote for this piece.Now appears the Button-Edit-Screen. Enter the name of the button (e.g. "Load Mod"). Click on the gadget "NEW ENTRY". Then some gadgets are freed and the cursor appears in the line under the big listview gadget. Here you enter "rx rexx:EP\_Loadmodules.dopus {s}". Lefthand to this line you find a cycle button.If there doesn't stand "AmigaDOS" click on this switch until "AmigaDOS" appears as type. Now you still have to change the mode. This will be done by setting "run asynchronously" in the "FLAGS ..." to on. Now select "OKAY" until you are back to Opus (or save the configuration first). Select one or more modules and then click onto the Loadmodule gadget.

This Arexx-Script takes all selected files and gives them to the Eagleplayer

This Arexx-Script takes all selected files and gives them to the Eagleplayer which loads the first of them and puts the rest into the pull down menu. If only one module is selected the whole directory will be loaded. If the Eagleplayer wasn't loaded at this time the Arexx-script does it for you but

Eagleplayer 72 / 100

make sure that the path for the Eagleplayer program is correctly set in this script. If not so then load the script into a texteditor and change the path of the Eagleplayer to the right one.

If you for example wanna load a module via double click you have to define a filetype. Therefore click on the gadget "Filetypes". Now choose the item "NEW" from the Pulldown Menu. There where the cursor now appears enter "Soundmodule" and in the next stringgadget "Music". These inputs are only for Orientation and have no special meaning. Now choose "New Entry". Click on the Lens-symbol and then in the appearing requester "Matchname". There where the cursor now appears enter "(MOD|CU).\*". Then press "OKAY" Now you are back to the window where you entered the "NEW" menuitem. There you click on the "NEW" gadget. Now a requester appears where you can find the word "Soundmodule" anywhere. Click there and a new window will open. At the top in the middle of the window there you click onto the event "Double Click". As event description you enter a text of your choice e.g. "Loading soundmodule". Click on "New Entry" and enter "rx rexx:EP\_load\_one\_Module.dopus {f}", make it run asynchronously (as described above) and click on "OKAY". Now you have created a fileclass that would DOPUS make to give automatically the double-clicked musicfile to the Eagleplayer which loads and plays it when the name of the musicfile starts with "MOD." or "CU." But don't forget to set the path for the Eagleplayer correctly in the scriptfile.

## 1.59 danksagungen

## 8. Acknowledgements

First we want to thank DELIRIUM without whom our program probably never was released. That's because of the fact that we adapted the really good external player system for our purposes. Special thanks to Frank Riffel helped us out with a lot of modules for test purposes.

Second we thank all members of our group for support with graphics (M.U.D.U., Ramon), programing of our Eagleintros (Crazy Copper), informing about FAKE versions of the Eagleplayer on different boards (CLIFF), modules (Animal) and for new Ideas.

Third we wanna thank Turbo and Marley of Infect helping us beside the newest versions of his ripper we got with Tools/modules/sources and tips. Another thank for the Exotic Sourcecode where we took some size calculations from for our save function. Greets also to the other IFT members.

Another thank goes to all our registered users for supporting us and for bugreports and new ideas. Please dunderstand that not everything can be build in at the same time.

A special thank goes to Oliver Borrmann (our 1st registered User) for the many bugreports and modules and the InStereo 2.0 demo for which we didn't have a playroutine yet.

Much thanks to Manfred Jacobi and Michael Wesp for the lots of suggestions, bugreports and very nice pictures.

Eagleplayer 73 / 100

MC Noise we thank for the music of our Eagleintros (he's still in PRIME DESIGN, but how long he'll stay in this lame group anyway ?) DEFECT RULZ!

Another special thank to the authors of XPK whose package is the best one for packing and depacking files ever seen (except XFH who's packing twice when the file was already packed before - LAME ERROR)

Another thank to Capitain Bifat (TEK) for his advises and the new interfaces, I'll try to make use of them as fast as I can.

Thanks to Thomas Schwarz for his CRM and the documentation of the Library

Thomas Winischhofer we want to thank for his MusicMaker replayers he adapted himself and the critical suggestions to our player

Braintrace Design we wanna thank for the original Sonic-Arranger which helped us much developing the replayroutine.

Furthermore we wanna thank Michael Sinz for the Enforcer, one of the best debugging tools I've ever seen, using this one we've found a lot of illegal hits. (in connection with "mungwall")

Thanks to our Modemtrader in Schwerin who's spreading our player to everywhere in the world.

A - a little bit less happy - regard to Stefan Stuntz not needing to answer to a very long letter with bugreports and suggestions although we're registered users of MFR. Anyway the proggy is quite nice. (Also when it doesn't work with the new reqtools.library and Asl.library and shows the Filenamegadget when selecting a dir and and and.....)

A nice greeting to Ron Birk, who's coding on the wow Playsid.

A BIG hello to Ronny Passenheim, our best BETA-Tester which helped us finding all those little nasty problems with 68000 based Amigas.

Thanks also to all BETA Testers not mentioned, Sorry!

and thanks to Mathias "MAT" Uhlig who translated the first 400 lines of this file into the english language and corrected the file!

Thanks to Jarno Paananen for the source of PS3M, look what I did from it and enjoy! (And just answer to my mails the one or other time)

Ok, that was it, much fun with our product and best wishes from the coding team

Eagleeye & Buggs of DEFECT

## 1.60 registration

2.5 Registration of the Eagleplayer

The Shareware-fee for the Eagleplayer is DM20 (US\$ 20 or £10 outwards of

Eagleplayer 74 / 100

germany) which we expect as chash, Eurocheque or postal order. (other currencies or cheques cannot be changed currently so we can't accept them!!) You'll recieve the latest registered version of the Eagleplayer containing the keyfile and all Userprograms. The functions disabled in the standard version will be enabled. Later versions of the Eagleplayer will accept your keyfile so that you'll able to use the all extended functions coming up in further versions of Eagleplayer.

ONLY PRIVATE ADDRESSES !! We won't write to PLK's !!

Please send the filled

registration form to one of these

addresses:

Buggs Eagleeye

Henryk Richter Jan Blumenthal Stephan-Jantzen-Ring 47 or Erich-Mühsam-Straße 33 18106 Rostock 18069 Rostock

Germany Germany

E-Mail: henryk.richter@stud.uni-rostock.de

UK Registration Site:

RBF Software (EP registration) 169, Dale Valley Road, Hollybrook, Southampton. SO1 6QX England.

In case you have any remarks, suggestions, Bugreports, new Soundformats, threatening letters, Amigas to give away, ... for us or problems at using, you can contact the addresses above. If you don't write for registering purposes remember: NO DISK, NO ANSWER !!! Send us a Disk and you will get the latest generic version back, send us money and you get the latest registered copy. easy, eh?

When you describe bugs please look first into the chapter  $$\operatorname{\mathtt{Error}}$$  description  $$^{"}_{"}$$ 

to make it easier finding and removing those problems

## 1.61 registrierkarte

 Eagleplayer 75 / 100

| ! Name:                                                                                                    |  |  |  |  |  |  |  |  |
|----------------------------------------------------------------------------------------------------|--|--|--|--|--|--|--|--|
| Address:                                                                                                   |  |  |  |  |  |  |  |  |
| Postal Number: Town:                                                                                       |  |  |  |  |  |  |  |  |
| ! State/Prov: Country:                                                                                     |  |  |  |  |  |  |  |  |
| ! Phone: ()                                                                                                |  |  |  |  |  |  |  |  |
| E-Mail(s):                                                                                                 |  |  |  |  |  |  |  |  |
| Optinal Informations:                                                                                      |  |  |  |  |  |  |  |  |
| I own an Amiga 1000 () 600 () 500 () 1500 () 2000 () 2500 () 3000 () 1200 () 4000 () CDTV () CD32 () Other |  |  |  |  |  |  |  |  |
| <pre>Kickstart Version(s) 1.2 () 1.3 () 2.0 () 3.0 () 3.1 () ()</pre>                                      |  |  |  |  |  |  |  |  |
| ! Eagleplayer Version: Your Group:!                                                                        |  |  |  |  |  |  |  |  |
| I've the Eagleplayer from:                                                                                 |  |  |  |  |  |  |  |  |
| Chip RAM: MB                                                                                               |  |  |  |  |  |  |  |  |
| Fast RAM: MB                                                                                               |  |  |  |  |  |  |  |  |
| Processor: 680_0 Coprocessor: 6888_ / 680_0 ()                                                             |  |  |  |  |  |  |  |  |
| Comments/Bugreports/Suggestions :                                                                          |  |  |  |  |  |  |  |  |
| !                                                                                                    |  |  |  |  |  |  |  |  |
| ! <u></u>                                                                                                  |  |  |  |  |  |  |  |  |
| !                                                                                                    |  |  |  |  |  |  |  |  |
|                                                                                                    |  |  |  |  |  |  |  |  |
|                                                                                                    |  |  |  |  |  |  |  |  |
|                                                                                                    |  |  |  |  |  |  |  |  |
|                                                                                                    |  |  |  |  |  |  |  |  |
| ·                                                                                                    |  |  |  |  |  |  |  |  |
| :<br>!                                                                                                    |  |  |  |  |  |  |  |  |

# 1.62 updatekarte

Eagleplayer 76 / 100

| Eagleplayer - Update form for registered Users                                                                         |
|----------------------------------------------------------------------------------------------------|
| Name:                                                                                                    |
| Address:                                                                                                    |
| Postal Number: Town:                                                                                                   |
| State/Prov: Country:                                                                                                   |
| Phone: ()                                                                                                    |
| E-Mail(s):                                                                                                    |
| I've got an Amiga: 1000 () 600 () 500 () 1500 () 2000 () 2500 () 3000 () 1200 () 4000 () 5000 () other CDTV () CD32 () |
| Kickstartversion(s) 1.2 ( ) 1.3 ( ) 2.0 ( ) 3.0 ( ) 3.1 ( ) ( )                                                        |
| Eagleplayer Version: UserNr: Your group:                                                                               |
| I wanna wait until the next release: YES ( ) NO ( )                                                                    |
| Chip RAM: MB                                                                                                    |
| Fast RAM: MB                                                                                                    |
| Processor: 680_0 Coprocessor: 6888_ / 680_0 ()                                                                         |
| Comments/Bugreports/Suggestions :                                                                                      |
|                                                                                                    |
|                                                                                                    |
|                                                                                                    |
|                                                                                                    |
|                                                                                                    |
|                                                                                                    |
|                                                                                                    |
|                                                                                                    |
|                                                                                                    |

# 1.63 biographie

Eagleplayer 77 / 100

8. Eagleplayer - History

- V1.54 added a Function to make pathhandling much easier so that it automatically finds its program directory even when Eagleplayer was started from another directory. Very useful when using the supplied directoryopus arexx scripts.
  - Moduleprotector and Propacker 1.0 (Static Bytes) are now Eagleplayer-internal and support now Patternscroller etc.
  - 2 completely new TFMX replays for TFMX Pro and 7V included offering Moduleinfo, optimal Scope support, even !! Patternscroller
  - improved external Program Interface especially to match ExoticRipper 3.0 and removed a little bug which caused EP to forget to free some bytes
  - Soundtracker and Protracker songloaders rewritten, Eagleplayer tries now to load from the current Instruments directory before asking for the sampledisks. That means you can now copy all your Soundtracker songs to Harddisk, the samples into another dir and don't have to assign all those "ST-01:" .. "ST-xx:" any more
  - Moduleinfo was recoded and countains now a completely font sensitive gui and is free sizeable. And it got now much faster displaying it's informations when switching to another module
  - In the replays "Digital Mugician" and "SidMON 1.0" some strange noises which appeared sometimes have been removed
  - by a little mistake every time a Protracker module was removed from memory the screen flashed up. Fixed

Release: 29.12.1994 on the Party IV in Herning

### Release 1.54b:

- added new MED/OctaMED replays now with all features offered by the usual trackers, Patternscroll, Moduleinfo, Sampleinfo, Annotation, Patternswitching, Fast Forward etc.
- Jamcracker completely rewritten on a request by Marley/Infect now with Patternscroll, Moduleinfo, Patternswitching and even Playtime calculation
- added 3 new display modes in Moduleinfo, now it can show the current playtime/remaining playtime (if possible) or system time instead of the track number
- the P3SM and Instereo2 replays didn't run on 68000 machines since I forgot to remove the "020 ODD Data" flag in my assembler, sorry

### Release 1.54c:

- added percent display mode in Moduleinfo, works with calculated playtime if possible or the patternposition otherwise
- Quadrascope rewritten, now with adjustable size and lots of new display modes
- added XFDmaster.library decrunching by options. BUT BE CAREFUL !
  BE SURE TO HAVE REMOVED THOSE "XFD\_FIMP\_LHLIB\_XPK.Slave" and
  "XFD\_ATN!\_LHLib\_XPK.Slave", they're corrupt. Don't complain
  about Enforcer Hits and Crashes otherwise when enabling the
  "XFD-Loadseg" option. You have been warned!

Eagleplayer 78 / 100

- V1.53 Bug in "The Player 4.x" removed causing Crashes on 68000 Machines
  - the same with Promizer 2
  - Duration calculator rewritten handling some special undocumented features of Protracker, even modules like "MOD.A shade in Waiting" are handled correctly.
  - completely new Fastram Replayer for the internal Trackers using only 1 kByte of Chip memory and beeing as fast as the old one
  - a little bug in the random routine caused sometimes Enforcer Hits (Byte reads)
  - the Eagleplayer is now able to play Screamtracker3, Multitracker and Fast/Taketracker modules including Analyzer/Patternscroller support, Moduleinfo, Songend and a really big preference
  - Moduleinfo/Patternscroll and Space-Scope+ have been ported to Kickl.3. For their use is the Gadtools13.library required.(only Kickl.3) This library is not included since I don't know if it is allowed to distribute this library freely.
  - Modules packed with Stonecracker 4.04 can now be loaded
  - Hardlink support added for Directory in Pulldown menu
  - Support for Dircaching using Regtools.library added
  - free size Patternscrollers added supporting up to 16/32 Voices,
     Protracker like "Blankzero" Option added

Due to a little mistake I forgot to remove the "ß"-sign but don't care, it's the full version. The "non beta" release (Internet) countains an improved Eureka-Packer player, a 68000 fixed Vectordean replay and complete Fasttracker/Taketracker replays including Patternscroller and Moduleinfo support. The speed Extension of Protracker has been removed due to several problems with Modules using extreme settings. If there should happen problems with modules like "face another day" (by Heatbeat/Virtual Dreams) you should use the "Fix BPM" feature of the Noiseconverter.

Releasedates: 09/24 October 1994

V1.52b Some little bugs in the Userprograms were removed, Trackerpacker 3.0 was added and in the duration calc we added a check which handles an endless loop using Patternrepeat. Ehhm... We forgot to close the Crm.library, sorry. The XANN-Packer replayer has been improved. The randomplay routine has been rewritten and should offer better results. We added an old Kefrens format called "Mellicapacker".

 $\verb|!!!|$  Now 100 Formats are supported at this time. More than any other player  $\verb|!!!|$ 

Release: End of June 1994

V1.52 First a new Timingroutine was added working independend from the Raster beam. Result: No Problems using an A4000 in all resolutions using Modules of the internal Trackers. Next some little Bugs in the Userprograms were killed (they did not free the Memory completely). Some new internal players were added. These are "Noisepacker 2.x", "Noisepacker 3.x", "Eureka Packer", "The Player V5.0A, 6.0A".

Again a world's first release ! As the first Soundplayer the Eagleplayer has got a real Patternscroll function. Works with

Eagleplayer 79 / 100

all internal Trackers, Soundtracker 2.6/Icetracker, IFF-EMOD (Quadracomposer), Sonic Arranger and Oktalyzer. (4-8 Voices !!) The Directoy to Menu function has been improved and shows now much more than 500 Entries on a simple Hires Overscan Screen (724\*283 Pixel).

Furthermore we added a Protracker "Fastram" Replay which loads the modules into fast memory and allocates only the chip memory to buffer the current samples in. Using this method it is e.g possible to play a 2MB Module on a simple A2000 if there is enough fast memory. Cool eh ?

Moduleinfo is now ready and is able to show lots of informations about the current module and there are lots of replayers which support moduleinfo.

Quadrascope offers now 4 different modes and works together with the "Mastervolume" function of the Eagleplayer. Space Scope was bettered again and we added a sizeable version.

The TFMX 7V replayer works now on A4000 and supports the modules of Turrican III.

We added a function to calculate the Duration of Protracker, Sonic Arranger and Octalyzermodules. ACCURATE TO 1 SECOND !!

The Protracker one supports all Protracker commands including Speed, BPM, Patternbreak, Patterndelay, Patternrepeat etc.

For fun we added some Userprogs using the Palette sharing functions of OS3.0. (16 Colors Screen required)

For the Crackers! We added some new protection routines!

Have fun.

Who is able to crack the Eagleplayer 100% gets a registration for free.

### V1.51 QUICK UPDATE

A simple Error was removed which caused the Eagleplayer at A4000/40 machines to crash in Copyback Mode. (We removed this bug some time ago but it seems that there was a little trouble with the sourcecode, sorry.) We added the external Replayer "Aprosys". The next change was done in the Installationfile to install the Libraries correctly. (DON'T FORGET TO START THE POWERPACKER PATCHER BEFORE INSTALLING THE EAGLEPLAYER !!) Another Userprogram called "Space Scope" was added but it uses a lot of CPU-time on not accellerated machines. In the Noiseconverter Utility the loaders for Promizer 2.0 and Mexx-Packer were added. The Mexx-Packer is now an intern Replayer.

The randomplay routine was rewritten. Some little bugs within the Show Dirnames Function, Voice control and some Error Statements were removed.

V1.50 The Eagleplayer was rebuilt in lots of intern routines. In Main- and Playerwindow shortcuts were added. The gadgets of the Playerwindow finally look better. The intern Sound/Protrackercheckroutines were changed one time more. The Songendroutine works better now. Some bugs in the Soundtrackerplayroutines were removed. (e.g. a Enforcer-Hit of the original Protrackerroutine) 13 internal replayers were added by building in a converter routine which converts the patterns back to Protracker which replays these modules with the original playroutine - we think the best way, original sound, less playroutine bugs and as less as possible memory wasted by the replays. The load Dir routine was rewritten and works better now. If the private dirmem is full it doesn't crash anymore. (size can now be set directly)

Eagleplayer 80 / 100

It overtakes now as much entries as fit into the current size. A new feature is the possibility to select subdirectories and parent dirs so that the filerequester is not needed therefore. Using Appwindow it is allowed to use Icons from different directories or volumes. Adding an external replayer you may use the multiselect feature of the filerequesters now. Another very new feature is that the external replayers may be loaded when theyr'e really needed, not earlier and may be ejected when the module is thrown out, saves a lot of memory.

The Eagleplayer may be controlled by extern programs (Noiseconverter, Exotic Ripper) partially.

Registered Users may use the "load before" feature which makes loading the next module suddently when a module was loaded. So it is possible to start this module directly after the last one without a break. Very useful for megamixes like "RAF Megamix II", "LSD-Total Kaos" or "Max Mix" (by Flash ??).

Not the Hotkey function works better. The default Hotkey now is "Ctrl Alt E". Now the Style guide compatibility is better used in case of commodity handling. (Hide Command in Pulldown Menu, doesn't quit on Closewindow if not set in the preferences)

New is the powerful Save-Mode. You may choose between Normal and Automaticsave. The modules may be packed now. You may choose Samplemode (NEW NEW: Powerpacker Samplemode © DEFECT with wow results) and Protected. You may set an option to automatically protect the module against deleting and writing. The XPK Packmode may be chosen directly. The full Crunchmania Support was added (using the CRM library) including loading and saving all formats. Whilst packing a status display shows how far the packing progress is. The actual Public Screen to open the Eagleplayer on may be entered

directly in the main window.

Auto Password and Quit Eagle were added.

Now the Eagleplayer works correctly together with "RTPatch". Eagleplayer will scroll when the Diskfont.library is not found. Now we added a "warning menu". You may choose if e.g. a warning requester is to appear if a loaded module hasn't got the right size or is corrupted.

Almost all extern replayer were rebuild to the new Eagleplayer Standard and won't work with the Delitracker anymore. Music Maker module may be packed now. From this version on the english doc is available - as you see. An error in the load config routine was fixed occuring on machines with 32 bit Ram.

A new submenu was added: "Modules-Directory". There you may change the prefs for the Modules-Pulldown Menus. The OS2.0 notify function was added for better directory refreshing.

You may choose between 3 different filerequesters and a command line input. The Eagleplayer doesn't need any external library to start. Userprograms may be quitted now while the Eagleplayer is running. Now the number of Userprograms is limited up to 32. A list controlling and generating unit is now available as userprogram offering several additional features for CD-Player like programming.

Some Errors in the control port for the Userprograms were removed so that the HIFI-System won't crash when it is situated in the 32 Bit Ram.

V1.40 Now the Eagleplayer supports an own fastdir called ".EPDIR" this is a simple method for loading the directory within a very short time. Furthermore the function "SaveT" was build in making it

81 / 100 Eagleplayer

possible to load packed modules with almost all soundsystems. The Eagleplayer has got an own hotkey function. Except the hotkey all other functions are only for registered users. The following replayers were added: LME, MTH, the Player V5.0, IFF-SMUS, IFF-8SVX, Music-Maker 4+8, Rob Hubbard and Soundcontrol. The self modifying replayers use for rebuilding their playroutines the intern routines "EPG\_ModuleChange" and "EPG\_Modulerestore". The routines "EPG\_Hexdez" and "EPG\_TypeText" were added as well. Another option added is "Quit Surface". Here you may quit the Eagleplayer by closing one of the Userprograms (surface). An error loading the config (APPICON) was removed. A bug of the volvoice routine has been removed.

Release Date: September-20-1993

- V1.29b A fake version not coming from us. This is a Powerpacked and then depacked Eagleplayer. Because modifying the code while depacking the player crashes at any time it wants. Out of this all version numbers in the file were changed.
- The first version for registered users using the keyfile. Registered users may use now the save function, the help function and the other userprograms. 3 new replayers were added, Player V5.0A, Syntracker and Major Tom's Player. Within the replayers SIDMon II, Actioamics, Noisepacker, Prorunner V1.0/V2.0, Synth&Instereo errors were removed. The Prorunner x.x was renamed to his real name, Noiserunner. Almost all players changed from V1.11 on won't run with an older Eagleplayer or Delitracker. The reason is the new volvoice routine offering the possibility changine the volume of each voice separately. The Program-Mode got the functions Randomsong, AutoSubSong and LoadAlways. All new functions will only be available for registered

The configuration of the userprograms was changed. A big bug of the intuition.library will be avoided. The bug happened when no Userprogram was loaded. Then the pulldownmenu "special->Userprograms" had got only the Item "Add userprg". Normally a second IText-Structure was given drawing a "~~~~~"-line under the item above. This one won't be drawed but trashing the memory. The number of the modules in the menu to the bottom depends now on the screen's height. The priorites of the Userprograms will be set correct now.

V1.10 Now is it possible loading and saving of an ASCII-configuration file. An Arexx-port was build with a very complex instruction set. Example scripts for installing using directory opus are supplied. The Eagleplayer is a commodity now. A pubscreen support is also build in. Additionally the Eagleplayer is able to load fonts but only 8\*8 and non proportional ones. The Iconify mode was finished as well. Now "App Item" and "App Icon" are possible. An online Help is available for registered users in the case that the file "Eagleplayer.help" is found. The Tags "EP\_Date" and "EP\_Check3" were implemented. Now unpacked FTM and Octalyzer 8 voices modules can be loaded into fastmemory. The EPG\_Globals were expanded (EPG\_Filerequest, EPG\_TextRequest, EPG\_FindTag, some Librarybases and important data areas. Attention: The Eagleplayer 1.0 doesn't test the EP Playerversion !!!

The Eagleplayer-Status-Structure was removed because all datas are now defined within the EPG\_Globals. A Helpfile structure and a

Eagleplayer 82 / 100

gadget structure for the textrequester are now defined in the Include-file. The Userprogramport was expanded and the message class "Command" implemented— It's now possible creating new surfaces and run the original Eagleplayer in background. An Example for this new possibilities is the Userprogram "NoiseEagle", a simple Noiseplayer like gag.

In the Replayers Actionamics, Sidmon II, Player 4.0a/4.0b/4.1a, Propacker, Oktalyzer bugs were removed. The routine to find the module author was much bettered and may be used by extern replayers. A stupid bug in the SetSpeed Routine was removed (false parameter handed over. The output of the supported functions in the player window now works fine. Some time ago the Userprograms chashed while leaving the player, this shouldn't happen anymore. Some bugs of the Loadmodule routine and Change Voice Routine were removed. The "TAG\_SKIP" is supported now. The hippel replay plays modules where the init bit isn't set. A bug in the Jamcracker player was removed. The promizer 4.0 and Chaos Engine players were added. The checkroutines for intern Soundtrackers were updated.

The error-messages in the include file were renamed for compatibility purposes. A resource symbol file to disassemble Eagleplayers is supplied.

Release Date: July-10-93 on the Sun'n'Fun Party Hellental

V1.01 Some Bugs in the Load routine and the OpenWindow function were removed. The globals got the function "DTG\_WaitaudioDMA" so that the Eagleplayer got Delitracker 1.37 compatible. The programming guides for coding replayers were expanded. The Eagleplayer was enforcer-tested for the first time and - we found some bugs we did not know until this time.

The intern Startrekker checkroutines have been changed and the Startrekker player shouldn't crash anymore. To the Eagleplayer package now belong additionally the Promizer 0.1 and Promizer 2.0. Grouleff uses finally the EP-standard.

Almost all replayers were rewritten and Enforcer hits (ActionAmics, SidmonII, P4xx-Tracker) were removed. Furthermore almost all replayers find Songend !

Release Date: May-15-93

V1.0 First freely distributable demo version with a lot of bugs and disabled functions. Furthermore the docs and coding instructions (especially Userprogram-support) were not finished. The include file wasn't supported completely.

Release Date: April-24-93 on the DATALIVE in Dessau

## 1.64 externe player

Something about the until now for the Eagleplayer adapted playroutines

© 1993 DEFECT

All players we adapted have been tested carefully. It may anyway happen that some modules, especially those with playroutine within them don't work or some functions, the Eagleplayer normally provides, could be disabled while other modules of the same soundsystem work fine. On these Players we included

Eagleplayer 83 / 100

a special notice. It is also possible that some modules will be recognized, but do not play or even crash down. Such critical players, where the play-routine changes from module to module are e.g. Hippel, Whittaker and also Sonic Arranger.

When you describe Bugs of the external replayers, please look first into the chapter

Bug reports

! Look also into the

chapter mentioning

bugs of the external replayers
we couldn't fix until now

because the creators have hidden them too good.

When you send us the bug report we'll try to fix it and send you the corrected playroutine back.

If you have got any player/soundsystem not supported by the Eagleplayer, please submit it us (ReplaySourcecode + Modules if possible), we'll try to adapt it.

In this Version the Eagleplayer has got 18 intern replayers. So if it neither finds the directory "Eagleplayers" nor "Deliplayers" (nor the Playerdirectory you specify in the configuration file) it can only play Protracker/Startrekker/OldSoundtracker/Audio-Sculpture. Prorunner, Propacker, Wantonpacker, Unic Tracker, GMC, Digital Illusions, P4XX and a special Custom-Module Format.

If not extra mentioned, Volume, Balance and Songend are usually supported and the playroutine uses the Eagleplayerinternal CIA-Timer.

If you miss a certain playroutine you can also use the external playroutines of the Delitracker V1.3...V1.37...??? if available.

| ***** | *****         | *****  | *****    | *****   | ***** | ***** |
|-------|---------------|--------|----------|---------|-------|-------|
| ***** | Informationen | zu den | Externen | Playern | ***** | ***** |
|       |               |        |          |         |       |       |

ActionAmics: Ripped Playroutine, used e.g. in the Game "Dynablaster". Tempo-Bug (Thanks Turbo/IFT) and Enforcer-Hits removed. Action Amics supports Subsongs, Patternswitching, Volume, Balance, Voices and Userprograms.

Songend will be recognized.

Action Amics is 99% related to SIDMon II!

ActivisionPro Soundsystem mostly used in older games. The playroutine is terrible (sometimes even 2 after another), uses wait-dbf-loops and - how could it be else - is placed within the module.

Our Player supports Analyzer, Volume, Balance, mostly also Songend (depends on Patternswitching)

Problems with turboboards expected !

Audio Sculpture Commercial Successor of the Startrekker with extended AM-Abilities. The files differ in the recog string of the NT-File. The replayer is already "Eagleplyer-built in" and is also able to load songs !!

Supports Songend, Patternswitching, Volume, Balance, Voices, Userprogrammcontrol, Songend and so on.

It is able to save modules in the registered version.

ChipTracker look at "KRIS"

Deltamusic1.0: We took the playroutine of the Delitracker, but extended it with much features like Songend, Volume, Balance, Voices, Analyzer.

I wonder that Delta 2.0 uses an intern replay, not like here, Playroutine and Module separated.

Deltamusic2.0: PlayRoutine within the Module. Soundsystem runs also at Kick2.0 and is even PD !

But: for synthetical Songs the Modules are too long. Deltamusic 2.0 supports Analyzer, Volume, Voices ....

Songend will be found.

Note: Don't save Delta-Modules too short because the player could crash in this case.

#### Digital Mugician:

Soundsystem with cool effects, runs under 2.0 but is a total hardwarehack (supports only DFO: !!!). Playroutine taken from Delirium but, I had anyway to do almost everything by myself. The Playroutine has been enshortened 500 Bytes and moved into fastmem. Die number of subsongs can be calculated and Songend will be found. Sizecalc of the module is included, patternswitching is also possible. With a registered Eagleplayer you can also save these Modules.

DSS Digital Sound Studio, a Soundtrackerclone as additional feature to the GVP soundsampler. When somebody not absolutely

Eagleplayer 85 / 100

needs a sampler, he should go for the Protracker (TM) the DSS-Tracker offers almost no SpecialFX. Anyway, we did all the Soundtracker-typical adaptions, the playroutine we took from delirium but these guys were even too lazy to put a volume control into this piece and that on a soundtracker, embarrassing.

EMS A french product, I don't know anything about this piece, the playroutine I got (like also my only module) from Delirium. But anyway there was a lot to do in the Deliplayer, because there were neither Volumecontrol nor Songend and so on and the playroutine is documented (a little bit strange to read french, English rulz !)

FC1.3/1.4 Future Composer V1.0 to V1.4 Players. Playroutine by Super Sero of Superions. Often used in Intros because of the short Modules. Volume, Balance, Songend, Voicecontol. The internal Eagleplayer-CIA-interrupt is used.

Does anybody know how to convert Hippel-Modules into FC ??

Fred: And again a player with playroutine in the module ... (the people doesn't learn that is a bit bullshit)
Our Fred-Player supports Volume, Balance ...

A SubSongRange was included.

FTM Face the Music by Maxon, the 8-Voices Musicprogram

the 8-Voices Musicprogram with the best sound of all available for Standard-Amigas, but the worst coder support, no play-routine given and an absolutely awful protected CLI/WB-Player. It was a Hard Work to get this player to run, not this player supports all needed features, the internal loader was removed, (modules now may be packed with the supported crunchers) the Hack to \$70 has been removed and the audio-channels will be allocated correctly.

In the registered version it is possible to save a module.

GMOD MultiPlayer-CustomPlayer adapted by Delirium. No further Informations available. No Analyzercontrol. Eventually Volume (depends on Module).

Eagleplayer 86 / 100

GMC I don't know what to say to this Program, nobody uses it and the playroutine was unoptimezed in a terrible way. I took the deliplayer (because of my lazyness) and extended it (e.g. enshortened the reloc-table). Supports everything what the other Soundtrackerroutines also do (yes, it is a Soundtrackerclone, at least the module-format) In the registered version it is possible to save a module.

Grouleff A Soundsystem (lousy one) with Playroutine within the really short modules. All usual adaptions, Songend also built in.

Hippel Arrg, Hippel.. Playroutine within the modules, and every module is different from the other.

The Hippel-Player looks at now for 27 Sub-Routines to be changed that Hippel gets Analyzer-able, yes, it's true, Hippel supports Analyzer, Volume, Balance and also Songend. I don't believe all Subroutines to be found. There is anywhere 100% a Hippel-Module doesn't working. Hippel is the "father" of the Future-Composer !!!

Hippel is an already very old Soundsystem.

Note: Problems on A 4000 !!

Hippel-Coso: Hippel-Coso-Modules are Hippel-Modules without playroutine and the Module starts with "COSO". The Player tries to load an extra Sample-File. We are using an extended Delirium-Player. Playroutine is now in Fastmem. Songend included.

Icetracker A Soundtracker 2.6 Clone, which almost no special Commands
 supports. (even less than the good old Noisetracker)
 Therefore runs this piece sometimes under OS 2.0.
 The Eagleplayer supports all usual Soundtracker-facilities
 What luck, I found a Replay-Source on an Internet-Pack,
 but oh what intresting, the playroutine was partially dis assembled. Very Strange Piece...
 Next funny feature. These guys neither 2nd Interrupt nor
 DMA/Loop-Wait. Wow, how this all coders do ask now.
 Easy: You use 3 Music-Routines called "IC\_MusicA", "IC\_MusicB"
 and "IC\_MusicC" and give the problem to the user, cool eh?
 In the registered version it is possible to save a module.

InStereo/Synth: Two related Soundsystems, InStereo was the Successor of Synth. You may play InStereo-Modules also with the Synth-Player. To avoid complications we took anyway two different players. Some Bugs (no, not BUGGS) were removed. Moduleinfo is also included (Songname, Authorname, Sizecalc, Subsongs). The replays find Songend. Both routines were moved to fastmem. IFF-SMUS Playroutine taken from Delirium. SMUS-Files may be packed now using the "Save T:" function. Now you may load a module whilst another one is playing. SMUS does support the Analyzers now. Jamcracker Not often seen Soundformat with clearly arranged replay, synthsamples preferred used. Runs problemless under 2.0, at least the Version of XGAG known to me. Real Name ChipTracker (thanks Venom), we also used the name "4MAT-Tracker" for it. It is a Noisetrackerfomat, a little bit packed, supports all abilities of our trackers. I think matthew simmonds to be the creator, it not, let me In the registered version it is possible to save a module. ripped Playroutine from a Customsong by Marley/Infect. We build up a replayer from it in a hurry. Major Tom's Player Playroutine overtaken from marley/Infect and adapted to the Eagleplayer. We've got only 2 Modules. Who's got the original Program and/or Modules ?? The replayer supports now Songend, Patternswitch, Moduleinfo & Analyzer. Mark-II A Soundsystem by Cachet. MII has a strange sound and is when only one Userprogramm is active (On A4000 ofcoure all :) funny to see. Old-MarkII will be also played with this player. Songend, Volume, Balance ....

Eagleplayer 88 / 100

Martin Walker removed, because this format works under the name "Activision Pro" in the Eagleplayer list !!

MCMD Ripped Playroutine (1 TestModule), looks like Hippel-Playroutines. Also the Module looks so. Anyway, we included this piece.

MED Program by Teijo Kinnunen, probably created out of the idea of a soundtracker under DOS, is able to load and save soundtrackerfiles, into MED converted Soundtrackermodules are shorter.

This player is for MED and OctaMED songs with 4 Voices. The player I took from the Delitracker, to save a little bit time.

MED has a terribly long playroutine, who uses an own CIA-Interrupt. Also the Audio-Channels will be allocated by this player itself. Volume, Balance, Voices and Analyzer are ofcourse supported.

ModuleProtector:Modulformat, used by LSD in their productions, we only support the one mode used by LSD and in the Voice Attack II MusicDemo.

MON MON means Maniacs-of-Noise Player. MON was used e.g. in Unreal (parly at fixed Adresses, normally not the case). M.O.N. has the Playroutine within the module.

It will be modified at startup, so that MON supports Analyzer, Volume, Balance und Voices-Control. Songende will be recognized.

Partly problems occured at A 1200.

MusicAssembler: MusicAssembler has also an internal playroutine in the module. I own a MA module with only 3 KBytes and that with playroutine !! Amazing, don't you think ?
Music-Assembler is Analyzer-able ....
Songend will partly be recognized.

Music-Maker 4/8 The Playroutine we've got directly from the author. Thanks Thomas! Sounds very good (better than every other 8-voices player, even much better than FTM!) The problem is that

Eagleplayer 89 / 100

the songfile must be named "\*.sdata" and all files must exist in one directory.

Our replayroutine is MusicMaker 2.4 compatible yet!

Noisepacker2 Program to enshort Noisetrackerfiles, more efficient than Prorunner2.0, but only Noisetrackersupport.

Comes from Twins of Phenomena, is used often in Quartz,
Andromeda and also Anarchy - Productions . The Player can
calculate the real Modulesize and also the number of
patterns and so on (useful for guys ripping by hand)
The internal Interrupt is used, the routine for reciognizing
the module is written in a way that the module may be also
too short or too long, the Eagleplayer is able to tell the
right values (ABOUT MODULE- Fukction)

Es wird der interne Interrupt genutzt, die Erkennungsroutine ist so geschrieben worden, daß das Modul ruhig auch zu lang oder zu kurz sein kann, die richtige Länge erscheint bei About Module im Scrollwindow und man sieht genau, wie lang das Modul sein muß.

In the registered version it is possible to save a module.

Noisepacker3 Remake of NP2, with NP2, own Window, much better packing rate, even better than Propacker 2.1. Rest see Noisepacker2

NoiseRunner This crypter/player comes from Chaos of Sanity. The "M.K." sign is still within the module what makes every standard protracker replayer think it to be Protracker. This piece is intern and the modules will be converted back to Protracker and played with the Protrackerreplay.

### NoisetrackerCompressed

The United Forces Noisetracker in the Version 1.3 D, has the possibility to save Modules in a packed way. For people, who still work with noisetracker surely a good alternative to noisepacker. Eagleplayeradaptions done in the usual way, pretty packing rate.

Modules with playroutine within them not supported yet. In the registered version it is possible to save a module.

MTH We got the playroutine from Turbo and adapted it. Supports Subsongs and most of the functions a real Eagleplayer must

Eagleplayer 90 / 100

have got.

OctaMED Player for 5-8-Voices Octamedsongs. Was taken over from Delitracker and extended in the usual way. The Bug which occured in the Delitrackerversion 1.3 (Fish 748) was removed. Rest, look at MED.

If anybody owns a playroutine for 8-Voices in HQ-Mode and this is freely distributable, please send it, because on turboboards is then a quality possible, comparible to FTM !!

Oktalyzer First 8-Voices-Musicprogram I know and in this way the playroutine looks like (I even heard that the creator himself doesn't see through nowadays)
I included a CIA-Timer, so that it runs correctly under the NTSC, Productivity and VGA-Modes.
This Routine supports now also Songend, Moduleinfo and Patternswitching. The little Problems with Monoscope, Stereoscope and Quadrascope of the 1.0-Eagleplayerversion have been fixed.

#### Old Soundtracker

Playroutine for old Soundtracker (16 Samples). We used the D.O.C. - Soundtracker 2.0 Playroutine, which is at least partially compatible to most of our old ST-Mods, some old trackers coded, adapted, stolen, cloned by a lot of confuzed guyz used different commands, almost impossible to check and who uses still the old onez ?? The player is already intern in the eagleplayer and supports also Songloading (including packed songs). You can furthermore change the settings of the default-instruments-path. The Samples - if you load songs - may be packed with the supported crunchers (e.g. Powerpacker, File Imploder, CrM, LH, XPK, Stc, Pack)
In the registered version it is possible to save a module.

Promizer0.1: The Protracker Optimizer by Frank Hülsmann (Tech). First version of the Promizer. PlayRoutine not within the module and no SubSongs.

Promizer1.x: Well, of the Promizer 1.x there are so much versions now on market, that it is a veryyyy big problem to get them all into one replay, one day we adapted something new for a single module and next day there we rip another one even worse.

This Promizer-Version supports subsongs, a really nice feature.

```
Promizer2.0 Next Version of Promizer. No longer Subsong-Support.
Why ?????
All Promizer-replayz support PatternSwitching, Songend,
Volume, Balance, Voices & Userprogramms.

Promizer4.0 Wow, the latest Promizer has its playroutine separated
from the module and with a short recog-string, but the
playroutine comes all in all from Prorunner 2.0 and the
module-format, well I saw it before at Propacker 2.1, it's
almost the same !

Note: Promizer-Module are mostly to be found TECH-Demos !!!
(and now ofcourse also at Masque)
99% rippable !!!
```

#### Propacker V1.0a

Was written by Azatoth of Phenomena, packs rather poor, playroutine was self-modifying, endless hardwarehacking, some commands were missing and the top of the hill is - this guy wants to see money for that silly piece.

My tip to Azatoth: STAY CODING DEMOZ, YOU ARE NOT TALENTED FOR DOS-PROGGIS.

For the Eagleplayer the second Interrupt was removed, Module-info built in, which is able to calculate the correct size and packing rate and I implemented the Tempo-function, so that also modules like "Comdom Corruption" (by Spaceballs) and "Blow ya Nose Now" (E.O.K.D.P.-Anarchy) work with the correct speed.

I added the possibility of a config which means that you are able to decide whether there occurs a requester telling you that the module is too short and also how much (approximately, coz this is a packer) longer the module must be.

The playroutine uses an own CIA-Timer.

Attention: The Packer is able to remove double used or unused patterns. So it is possible that in the "About Module"-Mode a different number of Patterns occurs than the original file consisted of (so the original size is also different)
Attention II:

This piece exists also under the names "Strangeplayer" and "Hannitracker", both with a catastrophically checkroutine not taking care of the problems mentioned above, not even Volume supported.....

(and both "Versions" are within the Delitracker 1.37 Package

on Internet, nice eh ? I suppose the guys of Delirium don't see the sun anymore or what ?? :)-=-= )

From Version 1.50 on this replayer is Eagleplayer-intern. It is possible to save the modules as Protracker

Propacker 2.1 Alternative to Noisepacker3, packs only a little bit worse but supports all Protrackercommands.

The checkroutine I took from Turbo of Infect, but I removed a lot of Errors. :)-=-=

It is easyly to recognize, not like the "Vxx" called Propackers.

In the registered version it is possible to save a module.

From Version 1.50 on this replayer is Eagleplayer-intern. It is possible to save the modules as Protracker

Propacker 3.0 read above, little changes in the module (different Offsetformat), not with PP2.1 playable, therefore own Player. I found this version only in Parasite-Music-Disks. (I ripped also the playroutine there)
In the registered version it is possible to save a module.

From Version 1.50 on this replayer is Eagleplayer-intern. It is possible to save the modules as Protracker

Propacker 1.0 (SB)

see at Module protector , only the difference is that the patterns are splitted into 4 parts and the routine comes from the creator of Propacker 2.1/3.0

ProrunnerV1.0 A Playroutine written by Cosmos of Sanity, which converts Protrackermodules to gain speed. Well, when I ripped my first Prorunnermodules I didn't own the program itself, so I had to rip the replay, but there were some problems and I decided to build an "Online Decoder" into my Protrackerreplay. It works fine and all abilities of the Protrackerplayer you could also use with this one.

From Version 1.50 on this replayer is Eagleplayer-intern. It is possible to save the modules as Protracker

Eagleplayer 93 / 100

ProrunnerV2.0 This piece comes also from Cosmos/Sanity and has the following new features:

- 1. easy to recognize, easy checkroutine
- 2. fast replay

replays.

- 3. comfortable Eagleplayerreplay :-)
- 4. packs almost as good as Noisepacker 2
- 5. has the Eagleplayer the Protracker Tempo-Function

But there are - as always - some little problems with Prorunner 2.0, for instance that in times of req and reqtools there isn't any comfort for converting the module at all. Another big problem is that it has a bug in the packing routine I had this problem with "Condom Corruption" by Spaceballs.

From Version 1.50 on this replayer is Eagleplayer-intern. It is possible to save the modules as Protracker

Protracker What more to say, THE standard in the field of sound on the one and only AMIGA, often covered, stolen, overtaken (e.g. the fabulous Archimedes), even to the LameTARI and the worst shitty PC.

We use the Protracker 1.1 Playroutine. The new CRB Protracker 3.0 still uses the old commands, so we left the old one in our player.

The Protracker is already intern and doesn't need to be loaded extra. It supports Songloading !! and also packed songs.

A path for the Samples may be set. (look into the Players-Window) The Samples may be packed with the supported crunchers. (Powerpacker, File Imploder, CrM, LH, XPK, Stc, Pack)

We do not differ between Noisetracker, Soundtracker and Prootrackermodules because all Modules of us (about 1800) work fine and the routine of the Delitracker, the creator Frank Riffel called it "intelligent", has too much problems - seems rather to be a gag to increase the number of supported

It is possible to save the module even when it was loaded as a song.

Pumatracker1.0 Remake of the legendary Futurecomposer, but not 2.0 compatible, doesn't load the futurecomposermodules, has a nerving Intro direct before the main-program, but I must say, it sounds rather good (for those who are able to handle the Editor)

Done in a hurry out of the Puma-Delireplay by Turbo/Infect.

Songend not supported yet.

Rob Hubbard Soundsystem with Subsongs. Caution: No SubSongRange was built in, on clicking to next Subsong there is the Danger to crash !!

Eagleplayer 94 / 100

Analyzersupport.

Ron Klaren Yes, it's true, the Eagleplayer supports as the first program of it's class (or is it the first of all ??) the wonderful Ron Klaren Modules including Volume, Voices, Balance, Analyzer, Songend. Out of this our replay removes some Hardwarehacks.

To play these Modules is something needed and coding experiences are nessesary because these modules run only on fixed addresses and a special format needs to be used. Our suggestion is to disassemble the module completely so that ALL fixed jumps and pointers are changed into Labels (don't forget the ones in the Data-part) Then you load it into the Assembler, include the "Eagleplayer.i"-file and set the macro "KLarenheader" to the start of the module. The module has to be only one section and must be loaded into the chipmem ! Last you save the module as object-file. (Seka & ASM-One: WO for Write Object). Ron Klaren Modules may not be packed !!!

A disassembled module you find in the archive "Examples.run". Have fun and turn up the volume.

#### Example:

```
section 0,Code_C
Klarenheader end-start ;this number is nessesary
     ;and submits the size of
    ;the Objectfile ! Important !
<put here the disassembled module>
End
```

!!!! Attention !!! You may not change anything in the module, the Eagleplayer does it itself, all original hardwarehacks have to stay intact !!

#### Remark:

The Ron Klaren Modules start with some fixed-Address Jumps followed by some (sometimes only one) move #xx, d0 bra xx - Instructions also not to be deleted, they are needed for subsong calculations.

SIDMon1: Soundsystem written in 1988, by R.v. Vliet, runs only under Kick 1.3, total hardwarehack, playroutine within the module.

Sidmon supports Analyzer..., Songend and Nextpattern. (Hard Work MAN!)

If the module can't be changed it runs in nomal way like with every other player. The impossible functions (Volume...)

Eagleplayer 95 / 100

will be disabled.

SIDMon2.0 Sidmon II, now MIDI-abilities, but runs only under 1.3, the usual hardwarehacking, a lot of time nessesary to come along with this piece, but all in all it is possible to compose very good synthetical songs. The modules are at least without playroutine so that the player was really easy to adapt. We support Patternswitching, Songend, Volume, Balance, Analyzer ...
What more ??
An Error discovered using the Enforcer was removed.

Sonic-Arranger This player plays both, the Sonic-Arranger songs (unpacked) and Sonic-Arranger modules (with replay). To play Modules with intern replay we use the Song-replay, it works better but compatibility-problems could happen.

The player supports Patternswitching, Subsongs, Volume, Balance, Analyzer and Voices.

We took the Delirium-Player and bettered it (as always).

The replay for SA-Songs now is situated in fast-ram.

We suppose the Sonic-Arranger as the successor of InStereo/Synth.

The Sonic-Arranger is a commercial musicprogram by Braintrace Design. At this time we also want to thank for

It was very hard to find the songend, but it works now.

the demo-version of the Sonic-Arranger.

SoundControl We got the original playroutine from Turbo/IFT. All typical adaptions for the Eagleplayer were done.

SoundFX1.3 I think this program was sold as a commercial program, intresting when I take a look at the "Playvoice"-routine which was obviously stolen from Soundtracker.

So we have done everything what the other soundtrackerplayers also support, Patternswitching and Moduleinfo inclusive.

In the registered version it is possible to save the module.

SoundFX2.0 New version of the soundsystem above, supports now 31 samples (!!!!!), other news I could not found, perhaps less bugs.

In the registered version it is possible to save the module.

Eagleplayer 96 / 100

Soundtracker2.6 Successor of the legendary D.O.C. Soundtracker, 31 Samples, splitted Patterns (every Soundchannel with its own Pattern), but as less Special FX as all old Soundtrackers.

In the registered version it is possible to save the module.

SoundMaster PlayRoutine within the module. Should support everything what is usual for these ones, we would need a good testmodule, we did only our tests , bababa baba ba ba ba bababa.

SoundMon A soundsystem by brian posta, very old one, but runs under 2.0 and works partially (if you assign "ST-00:" correctly and there exists a "modules"-directory) together with hard-disks. The modules sound good anyway and are usually very short so that they are often used in intros.

Our playroutine is now in fastmem. Songend and Moduleinfo including sizecalc are also built in.

In the registered version it is possible to save the module.

Syntracker: A nice looking playroutine. But the creator doesn't seem to hear from PC-relative coding. I could cut down to Playroutine itself from 4100 to 3400 Bytes. I've only got one Testmodule. The Program itself looks like a 4 voices Octalyzer and countains some bugs. The playroutine destroys the memory.

Startrekker Here we take the 4-voices AM-playroutine of Audio Sculpture. The Startrekker was written by Exolon of Fairlight, also known as Björn Wesen. As a special extra the ".NT" file is not needed if the module doesn't countain AM-Sounds. In this case that the ".NT" file could not be found you won't hear sound on trying to use the synthsamples. The Startrekker supports all abilities of all other trackers including Songend and Module-info. The Startrekker is already intern within the Eagleplayer and supports also Songloading (ofcourse the Song and the Samples may be packed using Powerpacker, File Imploder, CrM, LH, XPK, Stc, Pack)
In the registered version it is possible to save the module.

TFMX A soundsystem by Chris Hülsbeck Here implemented in 3 variants:

- 1. TFMX V1.5
- 2. TFMX Pro

Eagleplayer 97 / 100

3. TFMX 7 Voices (idea by J.Hippel, Code J.Hippel ? & C.H.) TFMX is the best of all professional musiceditors and sounds in the hand of a profi wonderful. Very intresting is it to watch the samples in the Scopes (Monoscope, Stereoscope and Quadrascope) how there the surround-effects are simulated, wow. Well, we took the Delitrackerroutines over because of the fact that the guys of Delirium have more experiences with TFMX and direct contacts to Chris Hülsbeck. All TFMX players now have Volume, Balance, Voicecontrol ..

Restart and Songend will be recognized.

TFMX 7V is now A4000 compatible and all TFMX replays work fine under NTSC, Productivity etc.

A TFMX with playroutine within Modul, like at Powerplayer ( I can't believe, how such a piece could be named "POWER...") claimed doesn't exist !! (confirmed by Frank Riffel of DELIRIUM) I think he ment Hippel ?!

The Player-P40A/P40B/P41A/P50A/P60A

A very strage one, a Protrackerplayer, but more a packer, not to say, a lot of Beta-Versions.

But now a good feature: It's the best packer.

The Bad features: Module lies in Versions until 4.1 at fixed addresses (therefore we included a dereloc-routine, he he :)

Playroutines were like always like the other ones, endless hardwarehacking, but fast, very fast, not to say ultrafast. Second Interrupt removed, not a little slower, but system-friendly and CIA-Compatible. It was really a mess to play all modules we got with only one replay (we had to rip them) and can still not face, how it is possible to write replays incompatible to themselves, e.g. we have some modules not able to play even with the P40B mainprogram !! A lot of Enforcer-Hits removed and the players should run now a lot safer.

Partly Moduleinfo and Songend supported.

In the registered version it is possible to save a module.

ATTENTION: From Eagleplayer V1.50 on P40A/P40B/P41A/P50A/P60A are intern and the modules are played with the standard Protracker replay for playing the modules in the original way. It is possible to save the modules as Protracker.

P60A modules using 4 Bit packed Samples can't be loaded

completely into Fastmem. The samples will be depacked into Chip Ram.

TME The Musical Enlightment, a soundprogram I only have got one module for so that a real test wasn't possible. The playroutine I took from Delirium but as always, almost "naked", only Subsongs were supported and TME only acesses at one, repeating

Eagleplayer 98 / 100

at one point the Audio-Hardware ... Now the TME is one of the few players where no gadget in the mainwindow is diasbled. It is furthermore able to calculate the correct size and to save it (registered version).

Trackerpacker2 From a Mexx-Intro ripped playroutine. This one is totally in a mess and self-modifying like a ....-censored--....

From Version 1.51 on this replayer is Eagleplayer-intern. The module will be converted and replayed with our well working Protracker replay.

It is possible to save the modules as Protracker

Trackerpacker3 Successor of Trackerpacker2, same Packrate, but much better and turbocompatible replay. Second choice for fast and efficient demo music, if you use Patternbreak in the full way this one is the first choice. Else use P60A, it packs much better and replays fast, too. The modules of TP3 will be converted and replayed with our Protracker replay as usual.

Shit, I can't remember where I have seen this playroutine before. I'm 100% sure that something very similar I worked on some time ago. Anyway, it is with a high probability NOT A TRACKER ! The playroutine was ripped by Marley/IFT and brought out as a deliplayer. I build additionally Volume, Balance, Voices, Analyzer support and Songend in. A bug of the playroutine was removed.

Unic-Tracker This piece is a soundcrypter by Laxity of Kefrens. (in a rather easy rippable way)

The original playroutine was - like all those coded by hardwarehackers - a "something" with all types of shit normally avoided. (never heard of compatibility attempts, eh?) Well after a lot of hard work (and even more swearwords) we present a Unic-Tracker wihout self-modifying code and a single CIA-Interrupt so that the Unic works under NTSC. Well, the playroutine looks like the attempt to change a noisetracker one into a protracker compatible. I added the functions "Sampleoffset" and "Tempo" so that most Protrackermodules of mine work correctly. (own converter used) Advantage of Unic-Tracker: Patterns ¼ shorter.

In the registered version it is possible to save the module.

Eagleplayer 99 / 100

Unic-Tracker 2 In the "Desert Dream" Demo used "Unic"-Format without recog string and modulename but therefore even worse playroutine. Because of being lazy I rebuild my old UNIC-replay. P.S. the modules you find in the demo at address \$1532, Endaddress at \$152e .

VSS Voodoo Supreme Synthesizer, was probably direct by the author adapted to the Delitracker, got a Voices-Routine, CIAB-Timer, Analyzersupport and Speedcontrol for the Eagleplayer.

Well, have a look at the Demosong "Voo4", the Samples look very funny, cool eh?

Whittaker The first Whittaker player with Balance, Volume and Voices to be changed. Who knows the Whittaker-modules should know that almost every WH-Module has a playroutine differing from the other. This playroutine is rebuild at every "Init Player" call, that means we look for a special routine we change then into ours. Not working modules you should send immediately to us. A bug in the playroutine occuring at modules being too short will be stopped by our player !!!

Nowadays the Whittaker works with all modules we've got but no guarantee given. Songend will partially be found.

#### Wizard of Sound

I have never found a Wizard of Sound module (exept the ones included at the main program) probably because nobody liked it  $\dots$ 

Well it took me a very long time to adapt this lousy piece. Only the - very short - playroutine had 2 kB, yes 2 kByte reloc. And only half of the registers are used, terrible. Furthermore the checkroutine to code was very hard, I find the module in general out only of its size, 9000 Bytes. (I check also the commands, but hm, terrible, I said it before) ofcourse Songend, Analyzer, Lautstärke .... the samples may be packed. (Powerpacker, File Imploder, Crunch-OMania, LH, XPK, Stc, Pack)
The Player supports a Config-Routine, is able to save its

Instruments directory as a standard configuration.

("ENVARC:Eagleplayer/EP-Wos.Cfg")

#### Thanks to:

- Turbo of Infect for some "exotic" Modules, playroutine and Converterprograms, and also for the quite cool Exotic Ripper which finds a lot of modules (attempts to ??)
- the Authors of XPK, which wrote a powerful package around coding as

Eagleplayer 100 / 100

- freeware, stay this way guys !
- Venom for some hints and the P41A/P50 he sent us
- Captain Bifat of Electronic Knights for some help and dezign recommendations (we'll try to use them soon)
- Thomas Winischhofer for his hints and adapted replayers

## 1.65 fehler in den playroutinen

# 4.2.5 Bugs within the players

Whilst testing with all external replayers we found several bugs. Now follows a list of Replayers probably doing some shit:

```
Action Amics (destroys sometimes memory)
ActivisionPro (not Turbo-compatible timing, switch caches off)
GMOD (some modules)
Hippel (works after recoding quite well)
Hippel7V (doesn't run on A500 as well as 50MHz 68030 Machines :()
Old Whittaker (new replay coming up shortly)
SynTracker
Whittaker (new replay coming up shortly)
```

Generally we must say that all Soundsystems with playroutine in the Module are dangerous as well as stone-old Soundsystems. Even the Soundtrackerclones countain mostly lots of bugs (that's why we included the internal "BACK TO PROTRACKER" routines)